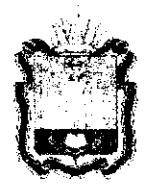

# ДЕПАРТАМЕНТ ОБРАЗОВАНИЯ **ОРЛОВСКОЙ ОБЛАСТИ**

# **ПРИКА З**

*u/al/y?^ с?0/& №*  **ггОрёл** 

Об утверждении Регламента подготовки и проведения единого государс твенного экзамена по инос транным языкам в 2019 году на территории Орловской области

В соответствии с приказом Министерства просвещения Российской Федерации и Федеральной службы по надзору в сфере образования и науки от 7 ноября 2018 года № 190/1512 «Об утверждении Порядка проведения государственной итоговой аттестации по образовательным программам среднего общего образования», письмом Федеральной службы по надзору в сфере образования и науки от 21 января 2019 года № 10-32, по согласованию с государственной экзаменационной комиссией Орловской области для проведения государственной итоговой аттестации по образовательным программам среднего общего образования (протокол от 11 марта 2019 года № 11), в целях организационного и технологического обеспечения процедуры проведения единого государственного экзамена по иностранным языкам в 2019 году приказываю:

1. Утвердить Регламент подготовки и проведения единого государственного экзамена по иностранным языкам в 2019 году на территории Орловской области согласно приложению.

2. Поручить организационное и технологическое обеспечение процедуры проведения единого государственного экзамена по иностранным языкам с включенным разделом «Говорение» бюджетному учреждению Орловской области «Региональный центр оценки качества образования».

3. Управлению общего образования Департамента образования Орловской области довести приказ до сведения руководителей органов местного самоуправления, осуществляющих управление в сфере образования, образовательных организаций, подведомственных Департаменту образования Орловской области, руководителей профессиональных образовательных организаций, директора бюджетного учреждения Орловской области «Региональный центр оценки качества образования».

4. Контроль за исполнением приказа возложить на начальника управления общего образования Патову Т. К.

Заместитель руководителя Департамента образования Орловской области

В. В. Агибалов

Приложение к приказу Департамента образования Орловской области <u>БУ мабя 2019</u> № 429

### Регламент

### подготовки и проведения единого государственного экзамена по иностранным языкам в 2019 году на территории Орловской области

### 1. Общие положения

### 1.1. Перечень условных обозначений и сокращений

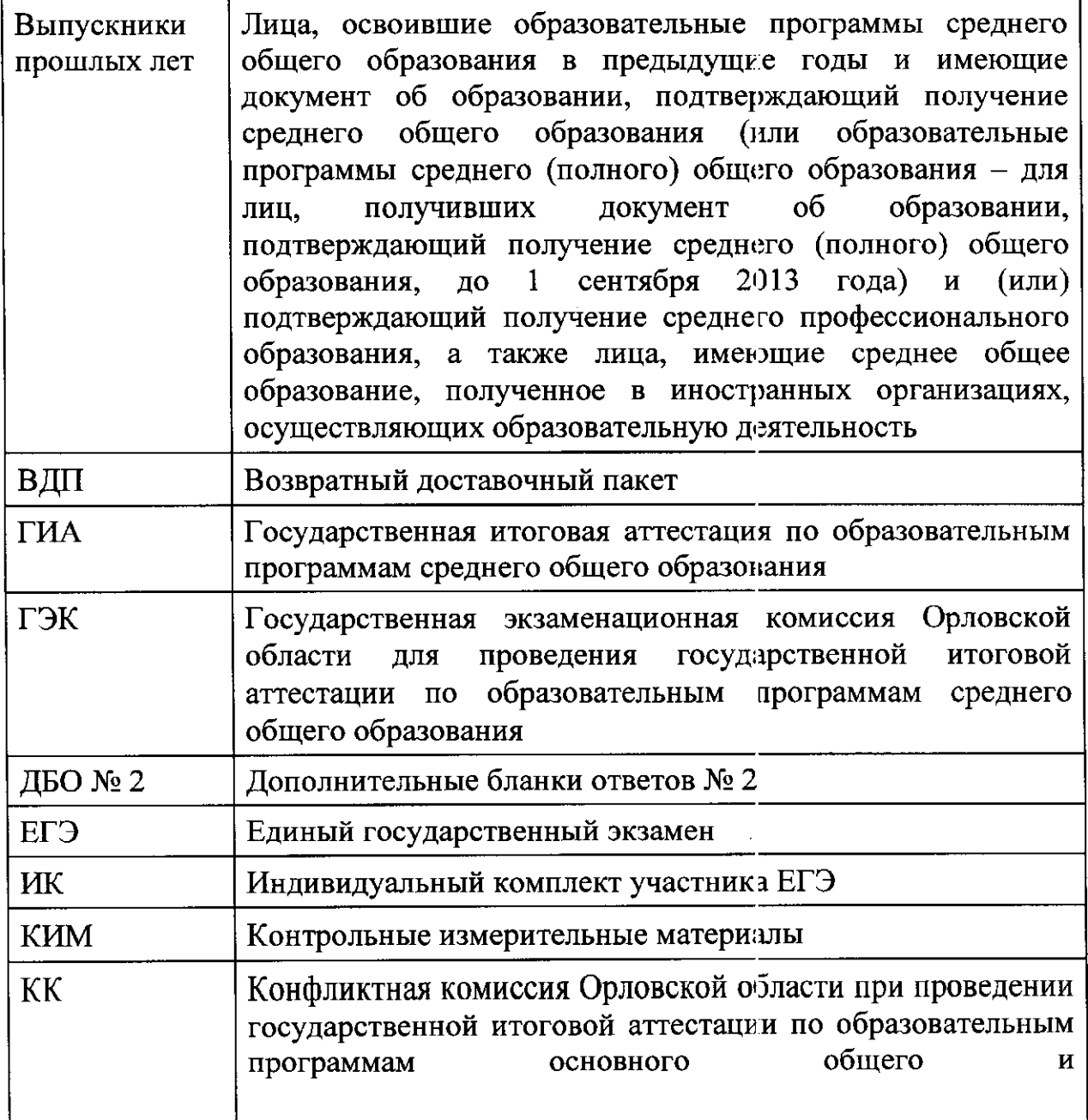

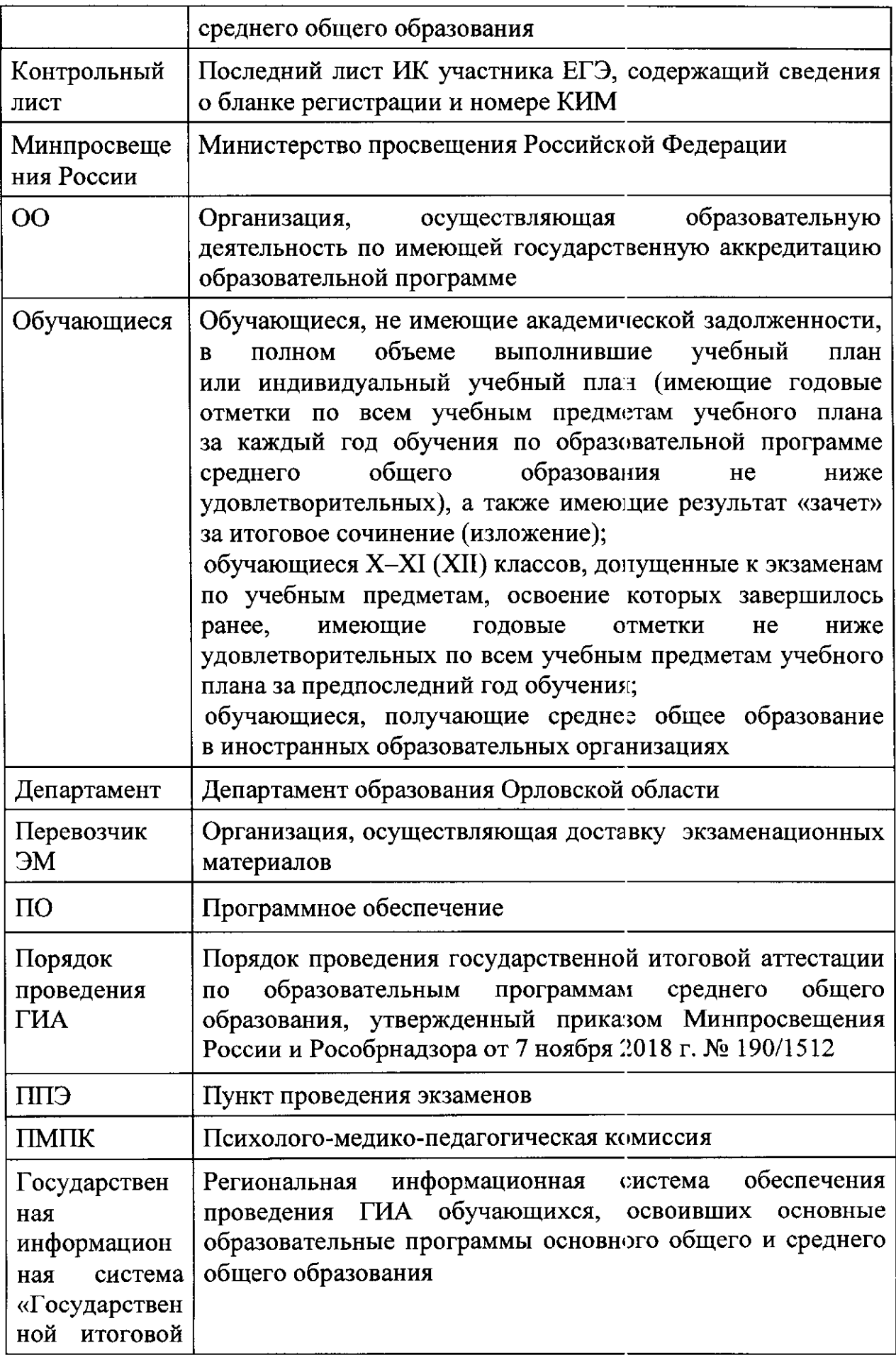

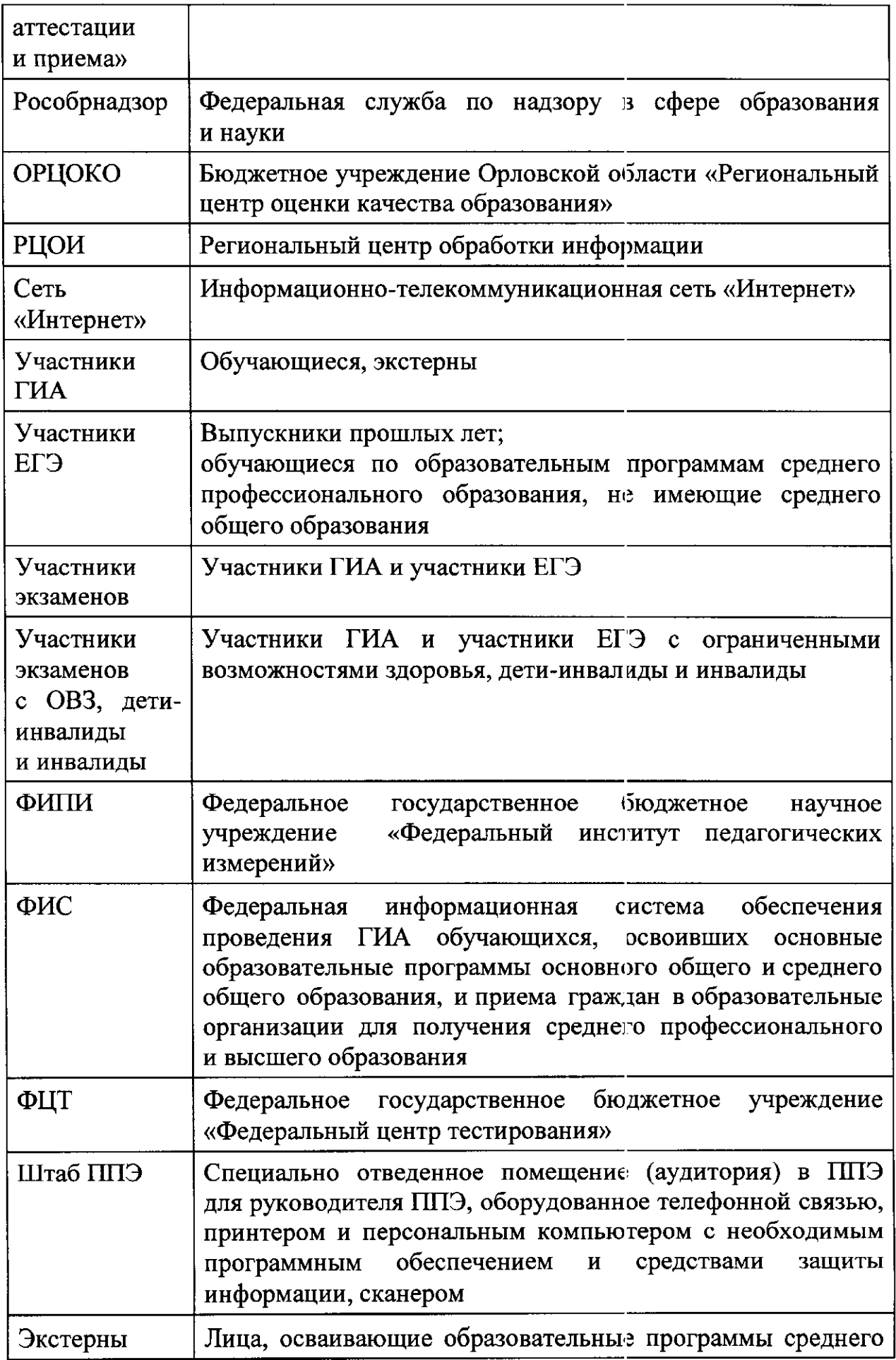

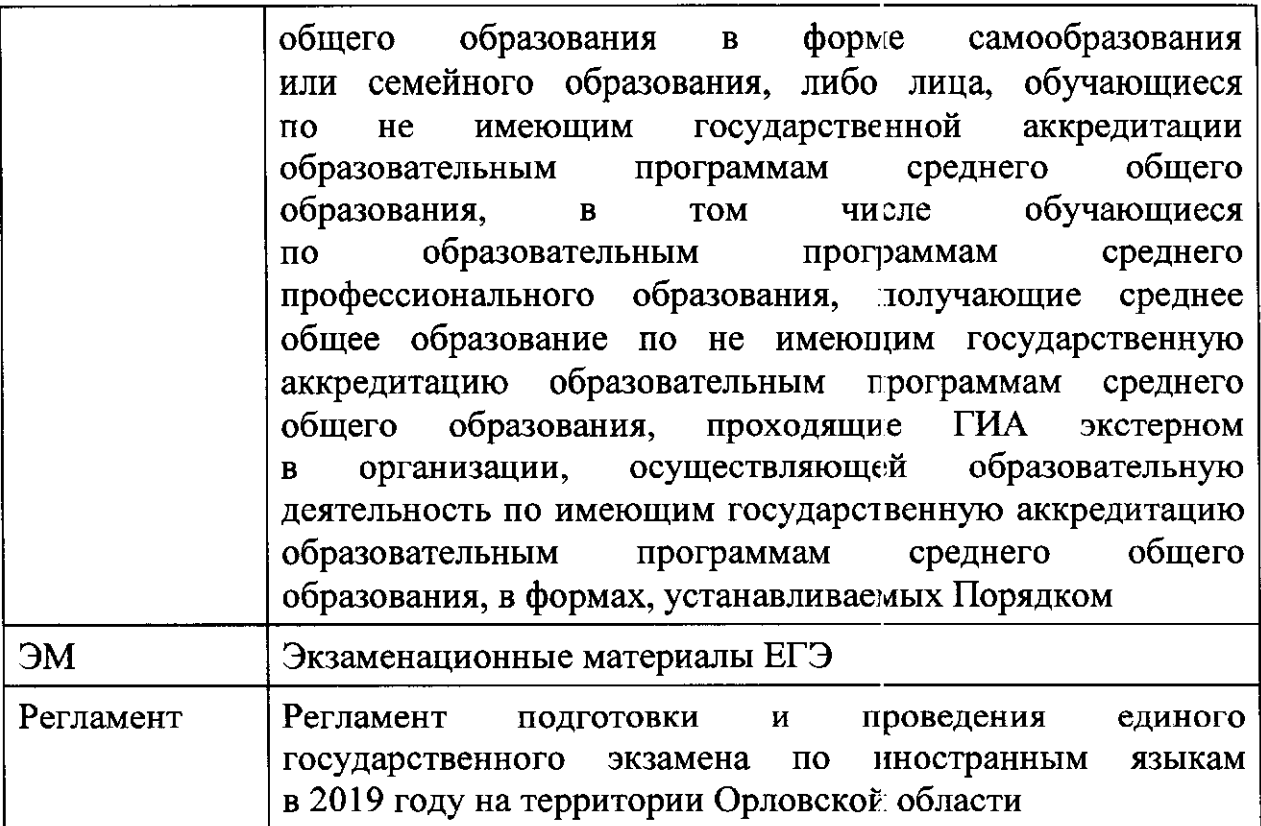

ЕГЭ по иностранным языкам включает в себя две части: письменную устную.

Письменная часть проводится с КИМ, представляющими собой комплексы заданий стандартизированной формы. Максимальное количество баллов, которое участник ЕГЭ может получить за выполнение заданий указанной части, - 80 баллов.

Устная часть проводится с использованием записанных на электронный носитель КИМ, при этом устные ответы участников ЕГЭ на задания записываются на аудионосители. За выполнение заданий устной части участник ЕГЭ может получить 20 баллов максимально.

Участник ЕГЭ может выбрать для сдачи обе части (письменную и устную) или только письменную часть экзамена.

### 2. Письменная часть ЕГЭ по иностранным языкам. Раздел «Аудирование»

При проведении ЕГЭ по иностранным языкам в экзамен включается раздел «Аудирование», все задания по которому записаны на аудионоситель.

Аудитории, выделяемые для проведения письменной части экзамена, оборудуются средствами воспроизведения аудионосителей.

Лля выполнения заданий раздела «Аудирование» технические специалисты или организаторы в аудитории настраивают средство воспроизведения аудиозаписи так, чтобы было слышно всем участникам экзамена. По завершении заполнения регистрационных полей экзаменационной работы всеми участниками экзамена и настройки средств

воспроизведения аудиозаписи организаторы объязляют время начала и завершения выполнения экзаменационной работы, фиксируют их на доске (информационном стенде). Аудиозапись прослушивается участниками экзамена дважды. Между первым и вторым воспроизведением текста - пауза, которая предусмотрена при записи. После завершения второго воспроизведения текста участники экзамена приступают к выполнению экзаменационной работы, организаторы отключают средство воспроизведения аудиозаписи. Общее время аудиозаписи (со всеми предусмотренными в записи паузами между заданиями и повторениями) длится 30 минут.

Ярлыки для ЭМ по иностранным языкам для станции печати и для аудирования:

для станции печати ЭМ:

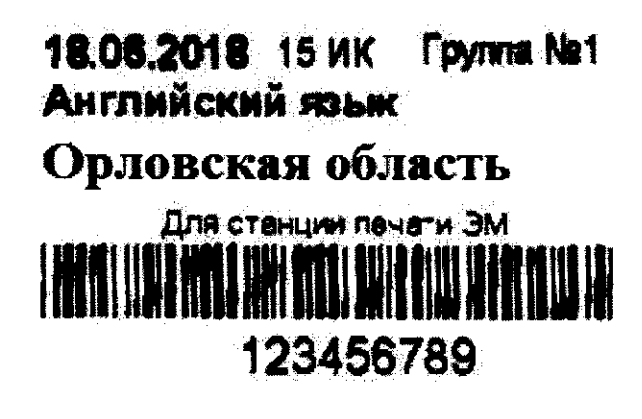

для аудирования:

18.06 Английский язык

**Foynna Ng1** 

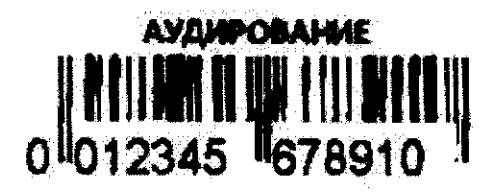

3. Устная часть ЕГЭ по иностранным языкам. Раздел «Говорение»

Для выполнения заданий раздела «Говорение» аудитории оборудуются средствами цифровой аудиозаписи, настройка которых должна быть обеспечена техническими специалистами или организаторами для осуществления качественной записи устных ответов участников экзамена.

Участники экзамена приглашаются в аудитории для получения задания устной части КИМ и последующей записи устных ответов на задания КИМ. В аудитории участник экзамена подходит к средству цифровой аудиозаписи и громко и разборчиво дает устный ответ на задания КИМ, после чего

прослушивает запись своего ответа, чтобы убедиться, что она воспроизведена без технических сбоев.

Для участников экзамена с ОВЗ, детей-инвалидов и инвалидов продолжительность устного экзамена по иностранным языкам увеличивается 30 минут.

3.1. Особенности подготовки аудиторий к сдаче экзамена

Для проведения устного экзамена используется два типа аудиторий:

аудитория подготовки, в которой участник экзамена заполняет бланк регистрации и ожидает своей очереди сдачи экзамена (в качестве аудиторий подготовки можно использовать обычные аудитории для сдачи ЕГЭ. оборудованные станциями печати ЭМ);

аудитория проведения, в которой участних экзамена отвечает на задания КИМ (в аудитории проведения должны быть подготовлены компьютеры с подключенной гарнитурой (рекомендуются наушники закрытого акустического оформления с микрофоном) и установленным ПО рабочего места участника экзамена - станция записи ответов).

Из аудиторий подготовки в аудитории проведения участники экзамена заходят группами по количеству рабочих мест в аудитории, при этом следующая группа участников экзамена заходит в аудиторию проведения только после того, как выполнение экзаменационной работы завершили все участники из предыдущей группы.

Допустимо организовать одну аудиторию подготовки для экзаменов но нескольким иностранным языкам, но при этом в ней необходимо установить соответствующее количество станций печати.

Не допустимо совмещать аудитории подготовки и проведения (в том числе для участников экзамена с ОВЗ, детей-инвалидов и инвалидов), но допустимо организовать одну аудиторию подготовки для участников экзамена и для участников экзамена с ОВЗ, детей-инвалидов и инвалидов, если параметры этой аудитории соответствуют требованиям участников с ОВЗ, детей-инвалидов и инвалидов.

3.2. Продолжительность выполнения экзаменационной работы

Продолжительность выполнения экзаменационной работы одним участником экзамена в аудитории проведения составляет примерно 15 минут: около 2-х минут подготовительные мероприятия и 13 минут работа с КИМ и ответ на задания (6 минут - чтение задания и подготовка к ответу и 7 минут - запись ответа на задание).

Общее время нахождения участника экзамена в аудитории проведения не превышает 30 минут.

Общая длительность экзамена в ППЭ: 2 часа. Таким образом, через одно рабочее место в аудитории проведения за день могут пройти максимум 4 участника ЕГЭ (последние сдающие проведут в аудитории подготовки 1,5

часа). Для участников экзамена с ОВЗ рассадка участников в аудиторию проведения аналогична рассадке участников без ОВЗ, вместе с тем рекомендуется сдача экзамена на одном рабочем месте не более двух участников.

3.3. Обеспечение и состав ЭМ

Для выполнения экзаменационной работы используются электронные КИМ, которые записаны на электронный носитель, вложенный в сейф-пакет.

Сейф-пакет содержит электронный носитель с электронными КИМ и электронный носитель с ЭМ, включающими электронный бланк регистрации устного экзамена. Печать бланков регистрации обеспечивается в аудитории подготовки.

Все электронные носители для проведения экзамена содержат по 5 ЭМ, электронные носители по 15 ЭМ не используются.

Для печати ЭМ с бланками регистрации устного экзамена и использования электронных КИМ при сдаче экзамена необходимо наличие единого ключа доступа к ЭМ и токена члена ГЭК.

Ключи доступа к ЭМ формируются для каждого ППЭ на каждый день экзамена и направляются в ППЭ через специализированный федеральный портал непосредственно перед экзаменом (начиная с 9 часов 30 минут), для скачивания ключа доступа к ЭМ используется токен члена ГЭК.

Количество членов ГЭК, назначенных в ППЭ, определяется из расчета 1 член ГЭК на 2 аудитории по 3-4 рабочих места, 1 член ГЭК на 4 аудитории по 2 рабочих места, 1 член ГЭК на 6 аудиторий по 1 рабочему месту, но не менее двух членов ГЭК на ППЭ.

Количество технических специалистов в день проведения экзамена, назначенных в ППЭ, определяется из расчета один технический специалист на 2 аудитории по 3-4 рабочих места, один технический специалист на 4 аудиторий по 2 рабочих места, один технический специалист на 6 аудиторий по 1 рабочему месту, но не менее двух на ППЭ.

Примеры ярлыков для ЭМ для аудиторий подготовки и аудиторий проведения:

ярлык для иностранных языков (раздел «Говорение») для станции печати ЭМ:

> 18.05.2019 **5 ИК** Зона №1 **Английски язы (устный) Орловская область**

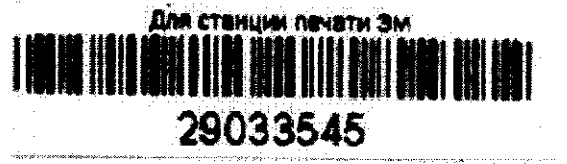

ярлык для иностранных языков (раздел «Говорение») для станции записи устных ответов:

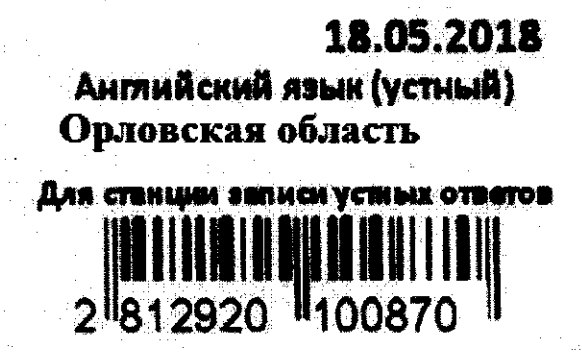

Ярлыки для электронного носителя с материалами для аудирования и для станции записи устных ответов (с КИМ) имеют ряд визуальных отличий:

1) дата экзамена расположена в правой части ярлыка;

2) штрихкод имеет другой визуальный формат;

3) CD диск упакован не в конверт, а в пластиковый SlimBox.

3.4. Процедура сдачи устного экзамена участником экзамена

Выполнение заданий устной части экзаменационной работы предполагает ответ участника экзамена в форме монологических высказываний.

Участник экзамена выполняет экзаменационную работу с использованием компьютера (ноутбука) с установленным специализированным ПО (Станция записи ответов) и подключенной гарнитурой (наушниками с микрофоном) (рабочее место участника экзамена).

Средствами специализированного ПО на мониторе компьютера отображается текст задания КИМ и записываются ответы участника экзамена. Участник экзамена взаимодействует со специализированным ПО самостоятельно, участие организатора в аудитории при этом минимально (инициализация и завершение процесса сдачи экзамена в ПО).

### 3.5. Передача ЭМ из ППЭ в бюджетное учреждение Орловской области «Региональный центр оценки качества образования»

По окончании выполнения экзаменационной работы всеми участниками экзамена аудиозаписи ответов участников записываются на флеш-накопитель для передачи на обработку в ОРЦОКО. При осуществлении сканирования ЭМ в штабе ППЭ аудиозаписи ответов участников ЕГЭ передаются в ОРЦОКО в присутствии члена ГЭК в электронном виде через станцию авторизации. При необходимости аудиозаписи ответов участников экзамена могут передаваться в ОРЦОКО на флеш-накопителе в день проведения экзамена членами ГЭК.

#### Приложение 1

к Регламенту подготовки и проведения **единого государственного экзамена** по иностранным языкам в 2019 году на территории Орловской области

#### Инструкция

члена государственной экзаменационной комиссии Орловской области для проведения государственной итоговой аттестации по образовательным программам среднего общего образования в пункте проведения экзаменов

Для расшифровки ЭМ член ГЭК должен иметь токен члена ГЭК.

1. Подготовительный этап проведения ЕГЭ

Не ранее 2 календарных дней, но не позднее 15.00 часов календарного дня, предшествующего дню экзамена, совместно с руководителем ППЭ и техническим специалистом проводит контроль технической готовности ППЭ в соответствии с общей инструкцией:

на основной и резервной станции авторизации в штабе ППЭ:

проверяет настройки станции: код региона, код ППЭ, этап проведения экзаменов, признак резервной станции для резервной станции;

проверяет настройки системного времени;

проверяет наличие соединения со специализированным федеральным порталом по основному и резервному каналу доступа в сеть «Интернет»;

выполняет авторизацию на специализированном федеральном портале с использованием токена члена ГЭК: член ГЭК должен подключить токен к рабочей станции и ввести пароль доступа к нему. По результатам авторизации убеждается в наличии назначения на выбранную дату экзамена в указанный в настройках ППЭ. Все члены ГЭК, назначенные на экзамен должны пройти авторизацию в ППЭ, в который онд назначены, не ранее 2 рабочих дней до дня проведения экзамена и не позднее 15.00 часов календарного дня, предшествующего дню экзамена.

На основных и резервных станциях печати ЭМ и основной и резервной станциях сканирования член ГЭК:

проводит контроль технической готовности с использованием токена члена ГЭК в соответствии с общей инструкцией для члена ГЭК (тестовый комплект ЭМ по устному экзамену включает только бланк регистрации);

на каждой станции записи ответов в каждой аудитории проведения, назначенной на экзамен, и резервных станциях записи ответов проводит контроль технической готовности с использованием токена члена ГЭК:

проверяет настройки экзамена по соответствующему учебному предмету: код региона, код ППЭ, номер аудитории (для резервных станций номер аудитории не указывается), признак резервной станции для резервной станции, номер места (для резервных станций рекомендуется единая нумерация по всему ППЭ с буквой «Р»), учебный предмет и дату экзамена:

проверяет настройки системного времени;

оценивает качество аудиозаписи тестового сообщения. Речь должна быть отчётливо слышна, звук говорящего должен иметь равномерный уровень громкости (посторонние разговоры в аудитории проведения не должны вызывать провалов уровня громкости аудиозаписи), звук не должен прерываться («кваканье», хрипы, щелчки и т.п.) и не должен быть искажён;

проверяет качество отображения контрольных измерительных материалов (далее - КИМ) на экране: КИМ имеют четкое отображение и читаемость текста, корректную передачу цветов на фотографиях, отображаются на весь экран, за исключением кнопок навигации;

проверяет работоспособность средств криптозащиты с использованием токена члена ГЭК: член ГЭК должен подключить токен к станции записи ответов и ввести пароль доступа к нему;

контролирует сохранение на флеш-накопитель паспорта станции записи ответов и электронного акта технической готовности станции для последующей передачи в систему мониторинга готовности ППЭ;

проверяет наличие дополнительного (резервного) оборудования:

основной и резервный флеш-накопители для переноса электронных материалов между рабочими станциями ППЭ;

USB-модем для обеспечения резервного канала доступа в сеть «Интернет». USB-модем используется в случае возникновения проблем с доступом в сеть «Интернет» по стационарному каналу связи;

резервные гарнитуры, включая одну дополнительную гарнитуру на каждую аудиторию проведения, для использования при инструктаже участников экзамена организаторами;

принтер, который будет использоваться для печати сопроводительной документации к флеш-накопителям с аудиозаписями ответов участников ЕГЭ, и проверить его работоспособность (может использоваться принтер, подключенный к станции авторизации для печати ДБО № 2 в случае применения технологии печати полного комплекта);

резервный внешний CD (DVD)-привод;

резервные рабочие станции участников экзамена для замены рабочих станций записи ответов по одной на каждую аудиторию проведения с 4-мя рабочими станциями участника экзамена;

резервную рабочую станцию для замены станции авторизации в штабе ППЭ;

прочее дополнительное (резервное) оборудование, необходимое для печати полного комплекта и сканирования бланков.

По окончании контроля технической готовности ППЭ к экзамену необходимо:

заполнить и подписать форму ППЭ-01-01-У «Протокол технической готовности ППЭ к экзамену в устной форме»;

подписать протокол (протоколы) технической готовности аудиторий подготовки. Напечатанные тестовые комплекты ЭМ являются приложением к соответствующему протоколу (форма ППЭ-01-01 «Протокол технической готовности аудитории для печати полного комплекта ЭМ в аудитории ППЭ»);

напечатать и подписать протокол (протоколы) технической готовности (ППЭ-01-02 «Протокол технической готовности штаба ППЭ для сканирования бланков в ППЭ»). Подписанные протоколы остаются на хранение в ППЭ;

проконтролировать передачу в систему мониторинга готовности ППЭ электронных актов технической готовности со всех станций печати ЭМ аудиторий подготовки, включая резервные, со всех станций записи ответов всех аудиторий проведения, основной и резервной станции сканирования в ППЭ с помощью основной станции авторизации в штабе ППЭ. Электронные акты технической готовности станций печати ЭМ для каждой аудитории подготовки могут быть переданы только при наличии на федеральном портале сведений о количестве автоматически распределенных участников по аудиториям ППЭ («рассадка»);

проконтролировать передачу электронных актов технической готовности основной и резервной станции авторизации;

проконтролировать передачу статуса «Контроль технической готовности завершён» в систему мониторинга готовности ППЭ с помощью основной станции авторизации в Штабе ППЭ. Статус «Контроль технической <u>готовности завершен» может быть передан при условии н</u>аличия на федеральном портале сведений о количестве автоматически распределенных участников по аудиториям ППЭ («рассадка»), а также при наличии переданных электронных актов технической готовности станций печати ЭМ для каждой аудитории подготовки.

2. Этап проведения экзамена

На этапе проведения экзамена член ГЭК:

обеспечивает доставку ЭМ в ППЭ не позднее 07.30 часов в день проведения экзамена;

передает ЭМ руководителю ППЭ в штабе ППЭ по форме ППЭ-14-01-У «Акт приемки-передачи экзаменационных материалов в ППЭ по иностранным языкам в устной форме» и ППЭ-14-03 «Опись доставочного сейф-пакета»;

в 09.30 часов в штабе ППЭ совместно с техническим специалистом член ГЭК скачивает ключ доступа к ЭМ с использованием токена члена ГЭК на станции авторизации в штабе ППЭ;

при отсутствии доступа к специализированному федеральному порталу по основному и резервному каналу в 09.45 часов обращается на «горячую линию» сопровождения ППЭ для оформления заявки на получение пароля доступа к ЭМ. Пароль доступа к ЭМ выдается не ранее 10.00 часов, если доступ к специализированному федеральному порталу восстановить не удалось.

Член ГЭК вместе с техническим специалистом проходит по всем аудиториям подготовки и проведения экзамена, технический специалист загружает на каждую станцию печати ЭМ и станцию записи устных ответов ключ доступа к ЭМ, после чего член ГЭК выполняет его активацию. Для этого он подключает к рабочей станции или станции печати токен члена ГЭК и вводит пароль доступа к нему. После этого он извлекает из компьютера токен и направляется совместно с техническим специалистом к следующей рабочей станции или в следующую аудиторию проведения;

обеспечивает печать дополнительного комплекта ЭМ (бланка регистрации устных ответов) в соответствии с общей инструкцией для члена ГЭК.

В случае возникновения у участника претензий к качеству записи ответов (участник может прослушать свои ответы на станции записи после завершения выполнения экзаменационной работы) возможна подача апелляции о нарушении установленного Порядка проведения ГИА.

### 3. Окончание проведения экзамена

По окончании проведения экзамена член ГЭК совместно с руководителем ППЭ контролирует передачу в систему мониторинга готовности ППЭ электронных журналов со всех станций записи ответов, включая резервные и замененные станции записи ответов, со всех станций печати ЭМ, включая резервные и замененные станции печати ЭМ, статуса о завершении экзамена в ППЭ.

От руководителя ППЭ член ГЭК должен получить (в дополнение к стандартной процедуре) флеш-накопитель с аудиозаписями ответов участников ЕГЭ и сопроводительный бланк к нему.

В штабе ППЭ член ГЭК:

присутствует при вскрытии руководителем ППЭ ВДП с бланками, полученными от ответственных организаторов для осуществления их сканирования и передачи в ОРЦОКО;

по приглашению технического специалиста активирует загруженный на станцию сканирования в ППЭ ключ доступа к ЭМ посредством подключения к станции сканирования токена члене. ГЭК и ввода пароля доступа к нему;

проверяет, что экспортируемые данные не содержат особых ситуаций, и сверяет данные о количестве отсканированных бланков по аудиториям, указанные на Станции сканирования в ППЭ, с количеством бланков из формы ППЭ-13-03-У МАШ «Сводная ведомость учёта участников и использования экзаменационных материалов в  $\Pi\Pi$ Э»;

совместно с техническим специалистом несёт ответственность за экспортируемые данные, в том числе за качество сканирования бланков;

при корректности данных по всем аудиториям подключает к станции сканирования в ППЭ токен члена ГЭК для выполнения техническим специалистом экспорта электронных образов бланков и форм ППЭ: пакет с электронными образами бланков и форм ППЭ зашифровывается для передачи ОРЦОКО;

принимает решение по согласованию с ОРЦОКО о передаче бланков для отдельной аудитории (аудиторий) до окончания сканирования всех бланков и форм ППЭ. В этом случае член ГЭК сверяет данные о количестве отсканированных бланков передаваемой аудитории (аудиторий), и, если данные корректны, обеспечивает выполнение техническим специалистом экспорта электронных образов бланков;

участвует совместно с руководителем ППЭ в передаче техническим специалистом статуса о завершении передачи бланков и аудиозаписей ОРЦОКО;

совместно с руководителем ППЭ и техническим специалистом ожидает в штабе ППЭ подтверждения от ОРЦОКО факта успешного получения и расшифровки переданного пакета с бланками и формами ППЭ, получения пакета с аудиозаписями ответов участников (статус пакета с бланками и формами ППЭ принимает значение «Подтвержден»);

совместно с руководителем ППЭ и техническим специалистом после получения от ОРЦОКО подтверждения по всем пакетам подписывает распечатанный протокол проведения процедуры сканирования в ППЭ;

совместно с руководителем ППЭ ещё раз пересчитывают все бланки, упаковывают в тот же ВДП на каждую аудиторию.

Член ГЭК совместно с руководителем ППЭ оформляет необходимые документы по результатам проведения ЕГЭ в ППЭ по следующим формам:

форма ППЭ 13-01-У «Протокол проведения ГИА в ППЭ»;

форма ППЭ 13-03-У МАШ «Сводная ведомость учёта участников и использования экзаменационных материалов в  $\Pi\Pi$ Э»;

форма ППЭ 14-01-У «Акт приёмки-передачи экзаменационных материалов в ППЭ по иностранным языкам в устной форме»;

форма ППЭ-14-02-У «Ведомость выдачи и возврата экзаменационных материалов по аудиториям ППЭ по иностранным языкам в устной форме»;

форма ППЭ-14-04 «Ведомость материалов доставочного сейф-пакета».

После окончания экзамена член ГЭК упаковывает ЭМ в сейф-пакеты за специально подготовленным столом, находящимся в зоне видимости камер видеонаблюдения:

в сейф-пакет (большой) упаковываются ВДП с бланками участников экзамена и формы ППЭ;

в один сейф-пакет (стандартный) упаковываются использованные электронные носители и ВДП с испорченными ЭМ. В этот же сейф-пакет вкладывается заполненная форма ППЭ-14-04 «Ведомость материалов доставочного сейф-пакета»;

во второй сейф-пакет (стандартный) упаковываются неиспользованные носители информации.

По завершении экзамена члены ГЭК составляют отчет о проведении ЕГЭ в ППЭ (форма ППЭ-10), который в тот же день передается в ГЭК.

#### Приложение 2

к Регламенту подготовки и проведения единого государственного экзамена по иностранным языкам в 2019 году на территории Орловской области

### Инструкция для руководителя пункта проведения экзаменов

#### 1. Подготовительный этап

На подготовительном этапе руководитель ППЭ совместно с руководителем ОО, на базе которой организован ППЭ, обязаны:

обеспечить готовность ППЭ к проведению ЕГЭ в соответствии с требованиями к ППЭ, в том числе техническое оснащение ППЭ в соответствии с приложением 7 к Регламенту;

подготовить бумагу для печати бланков регистрации в аудиториях подготовки;

подготовить материалы, которые могут использовать участники экзамена в период ожидания своей очереди:

научно-популярные журналы,

любые книги,

журналы,

газеты и т.п.

Материалы должны быть на языке проводимого экзамена и взяты из школьной библиотеки.

Руководитель ППЭ совместно с техническими специалистами проводит техническую подготовку ППЭ не ранее пяти и не позднее двух календарных дней до дня проведения экзамена.

Не ранее 2 календарных дней и не позднее 15.00 часов календарного дня, предшествующего дню экзамена, совместно с членом ГЭК и техническим специалистом проводит контроль технической готовности ППЭ, в том числе:

получает от технического специалиста:

инструкции для участников экзамена по использованию ПО сдачи устного экзамена по иностранным языкам: одна инструкция на участника экзамена по языку сдаваемого экзамена участником для предоставления в аудиториях подготовки и одна инструкция на аудиторию проведения на каждом языке сдаваемого в аудитории проведения учебного предмета;

коды активации станции записи ответов (кроме резервных станций записи) для передачи организаторам в аудитории проведения (один код на каждый предмет для каждой аудитории подготовки);

контролирует передачу в систему мониторинга готовности ППЭ электронных актов технической готовности со всех станций записи устных ответов, включая резервные, станций печати ЭМ всех аудиторий подготовки, основной и резервной станций сканирования, основной и резервной станций авторизации;

контролирует передачу в систему мониторинга готовности ППЭ статуса «Контроль технической готовности завершен».

Статус «Контроль технической готовности завершен» может быть передан при условии наличия на федеральном портале сведений о количестве автоматически распределенных участников по аудиториям ППЭ («рассадка»), а также при наличии переданных электронных актов технической готовности станций печати ЭМ для каждой аудитории подготовки.

Готовность аудиторий проведения к сдаче экзамена подтверждается последующим заполнением формы ППЭ-01-01-У «Протокол технической готовности ППЭ к экзамену в устной форме». Указанный протокол подписывается техническим специалистом, руководителем ППЭ и членом ГЭК.

При проверке технической готовности аудиторий подготовки, а также при сканировании бланков участников ЕГЭ в ППЭ действовать в соответствии с общей инструкцией для руководителя ППЭ.

По окончании контроля технической готовности ППЭ к экзамену необходимо:

подписать напечатанные техническим специалистом паспорта станций записи ответов;

заполнить и подписать форму ППЭ-01-01-У «Протокол технической готовности ППЭ к экзамену в устной форме»;

подписать протокол (протоколы) технической готовности аудиторий подготовки, напечатанные тестовые комплекты ЭМ являются приложением к соответствующему протоколу (форма ППЭ-01-01 «Протокол технической готовности аудитории для печати полного комплекта ЭМ в аудитории ППЭ»);

напечатать и подписать протокол (протоколы) технической готовности (ППЭ-01-02 «Протокол технической готовности штаба ППЭ для сканирования бланков в ППЭ»).

Паспорта станций записи ответов и протоколы технической готовности остаются на хранение в ППЭ.

2. Проведение экзамена

В день экзамена:

не позднее 07.30 часов получить ЭМ от членов  $\Gamma$ ЭК:

сейф-пакеты с двумя электронными носителями, на которых записаны электронные КИМ и бланки регистрации участников соответственно, по форме ППЭ-14-03 «Опись доставочного сейф-пакета»;

ВДП для упаковки бланков регистрации устного экзамена после проведения экзамена (на каждом ВДП напечатан «Сопроводительный бланк к материалам ЕГЭ», обязательный к заполнению);

сейф-пакеты и ВДП для упаковки материалов экзамена, включая электронные носители с ЭМ. Проверить комплектность и целостность упаковки ЭМ.

После получения ЭМ от члена ГЭК дать распоряжение техническому специалисту получить по защищенным каналам связи файл с результатами автоматизированного распределения и формами ППЭ. Из полученного файла произвести печать форм ППЭ в необходимом количестве.

Не менее чем за час до экзамена выдать всем организаторам в аудиториях проведения коды активации экзамена (код состоит из четырех цифр и генерируется средствами ПО Станции записи ответов) и инструкции для участников экзамена по использованию ПО сдачи устного экзамена по иностранным языкам на каждом языке сдаваемого в аудитории проведения экзамена.

За полчаса до экзамена выдать организаторам в аудитории подготовки:

инструкции для участников экзамена по использованию ПО сдачи устного экзамена по иностранным языкам: одна инструкция на участника экзамена по языку сдаваемого экзамена участником;

ВДП для упаковки испорченных/бракованных бланков регистрации;

материалы, которые могут использовать участники ЕГЭ в период ожидания своей очереди:

научно-популярные журналы,

любые книги,

журналы,

газеты и т.п.

Материалы должны быть на языке проводимого экзамена и взяты из школьной библиотеки. Приносить участниками собственные материалы категорически запрещается.

Не позднее 09.45 часов выдать:

организаторам в аудитории проведения:

сейф-пакеты с двумя электронными носителями, на которых записаны электронные КИМ и бланки регистрации соответственно, по форме ППЭ-14-04 «Ведомость материалов доставочного сейф-пакета»;

ВДП для упаковки бланков регистрации участников экзамена;

конверты для упаковки использованных электронных носителей КИМ;

организаторам в аудитории подготовки:

форму ППЭ-12-04-MAIII «Ведомость учета времени отсутствия участников экзамена в аудитории»;

ВДП для упаковки испорченных/бракованных бланков регистрации.

После получения информации о завершении печати во всех аудиториях подготовки и расшифровки КИМ во всех аудиториях проведения необходимо дать указание техническому специалисту передать статус об успешном

начале экзаменов в систему мониторинга готовности ППЭ с помощью станции авторизации в штабе ППЭ.

#### 3. Окончание экзамена

После окончания выполнения экзаменационной работы участниками экзамена руководитель ППЭ должен в штабе ППЭ в зоне видимости камер видеонаблюдения в присутствии членов ГЭК получить следующие материалы:

от ответственных организаторов в аудитории проведения:

запечатанные ВДП с бланками регистрации устной части экзамена;

электронные носители с КИМ в конверте:

форму ППЭ-05-03-У «Протокол проведения ЕГЭ в аудитории проведения»;

служебные записки (при наличии);

от организаторов в аудитории подготовки:

форму 05-02-У «Протокол проведения ЕГЭ в аудитории подготовки»;

форму ППЭ-12-02 «Ведомость коррекции персональных данных участников экзамена в аудитории» (при наличии);

электронные носители с бланками регистрации, вложенные в тот же сейф-пакет, в котором они были доставлены по форме ППЭ-14-04 «Ведомость материалов доставочного сейф-пакета». В сейф-пакете с двумя дисками индивидуальный номер имеет диск с бланками регистрации, а диск с КИМ такого номера не имеет и его штрих-код не сканируется, поэтому руководитель ППЭ выдает сейф-пакеты с ЭМ перед экзаменом организаторам в аудитории проведения (под подпись), а получает сейф-пакет с диском с бланками регистрации после экзамена от организаторов в аудитории подготовки (под подпись), а диски с КИМ принимает по форме 13-03У от организаторов в аудитории проведения и контролирует, чтобы количество полученных дисков совпало с количеством выданных сейфпакетов;

испорченные/бракованные бланки, запечатанные в ВДП;

форму IIIIЭ-12-04-МАШ «Ведомость учета времени отсутствия участников экзамена в аудитории».

Получить от технического специалиста флеш-накопитель с аудиозаписями ответов, сопроводительный бланк к нему и протокол создания аудионосителя ППЭ (протокол остаётся на хранении в ППЭ);

совместно с членами ГЭК сверить данные сопроводительного бланка к флеш-накопителям с ведомостями сдачи экзамена в аудиториях.

Проконтролировать передачу техническим специалистом электронных журналов станций печати ЭМ, включая резервных и замененных станций печати ЭМ, электронных журналов станции записи ответов, включая резервных и замененных станций записи ответов, статуса о завершении экзамена в ППЭ в систему мониторинга готовности ППЭ с помощью основной станции авторизации в штабе ППЭ.

### 4. Сканирование бланков в ППЭ и передача их в ОРЦОКО в электронном виде

При сканировании бланков в ППЭ и передаче их в электронном виде в ОРЦОКО руководителю ППЭ необходимо:

при получении от ответственного организатора ЭМ из аудитории проведения вскрыть ВДП с бланками, пересчитать их и после заполнения формы ППЭ-13-02МАШ («Сводная ведомость учёта участников и использования экзаменационных материалов в ППЭ») бланки вложить обратно в ВДП и передать техническому специалисту для осуществления сканирования;

после сканирования бланков техническим специалистом принять обратно;

заполнить формы:

ППЭ-14-01-У «Акт приёмки-передачи экзаменационных материалов в ППЭ по иностранным языкам в устной форме»;

ППЭ-13-01У «Протокол проведения ЕГЭ в ППЭ»;

ППЭ-14-02-У «Ведомость выдачи и возврата экзаменационных материалов по аудиториям ППЭ по иностранным языкам в устной форме».

Принять у общественного(-ых) наблюдателя(-ей) (в случае присутствия его в ППЭ в день проведения экзамена) заполненную форму ППЭ-18-МАШ «Акт общественного наблюдения за проведением экзамена в ППЭ». В случае неявки общественного наблюдателя в форме 18-МАШ «Акт общественного наблюдения за проведением ГИА в ППЭ» поставить соответствующую отметку в разделе «Общественный наблюдатель не явился в ППЭ».

После завершения сканирования всех бланков передать техническому специалисту заполненные формы ППЭ:

ППЭ-05-02-У «Протокол проведения ЕГЭ в аудитории подготовки»;

ППЭ-05-03-У «Протокол проведения ЕГЭ в аудитории проведения»;

ППЭ-05-04-У «Ведомость перемещения участников экзамена»;

ППЭ-07-У «Список работников ППЭ и общественных наблюдателей»;

ППЭ-12-02 «Ведомость коррекции персональных данных участников экзамена в аудитории» (при наличии);

ППЭ-13-03-У «Сводная ведомость учёта участников и использования экзаменационных материалов в ППЭ»;

ППЭ-14-01-У «Акт приёмки-передачи экзаменационных материалов в ППЭ по иностранным языкам в устной форме»;

ППЭ-18-МАШ «Акт общественного наблюдения за проведением экзамена в ППЭ»;

ППЭ-19 «Контроль изменения состава работников в день экзамена» (при наличии);

ППЭ-21 «Акт об удалении участника экзамена» (при наличии);

ППЭ-22 «Акт о досрочном завершении экзамена по объективным причинам» (при наличии);

Приложение 3 к Регламенту подготовки и проведения единого государственного экзамена по иностранным языкам в 2019 году на территории Орловской области

#### Инструкция

#### для технического специалиста пункта проведения экзаменов

1. Подготовительный этап проведения экзамена

Не позднее чем за 5 календарных дней до проведения первого экзамена по иностранным языкам с включенным разделом «Говорение» технический специалист должен:

получить из ОРЦОКО следующие материалы:

дистрибутив ПО Станция записи ответов;

дистрибутивы ПО, обеспечивающего печать полного комплекта ЭМ в ППЭ и сканирования в ППЭ:

станция печати ЭМ;

станция авторизации;

станция сканирования в ППЭ;

инструкции для участников экзамена по использованию ПО сдачи устного экзамена по иностранным языкам;

информацию о номерах аудиторий, количестве рабочих станций по каждому предмету и типу рассадки;

ППЭ-01-01-У «Протокол технической готовности ППЭ к экзамену в устной форме»;

проверить соответствие технического оснащения компьютеров (ноутбуков) в аудиториях проведения, подготовки и штабе ППЭ, а также резервных компьютеров (ноутбуков), предъявляемым требованиям (приложение 7 к Регламенту);

присвоить всем компьютерам (ноутбукам) уникальный в рамках ППЭ номер компьютера на весь период проведения экзаменов, если они не были присвоены ранее;

проверить соответствие технических характеристик аудиогарнитур (наушников закрытого типа акустического оформления с микрофоном), лазерных принтеров и сканеров, включая резерзных, предъявляемым минимальным (приложение 7 к Регламенту);

обеспечить рабочие места участников экзамена в аудиториях проведения гарнитурами: наушниками (закрытого типа акустического оформления) с микрофоном, выполнить настройки аудиооборудования средствами операционной системы на компьютерах (ноутбуках), предназначенных для установки станций записи ответов;

установить полученное ПО на всех компьютерах (ноутбуках), предназначенных для использования при проведении экзамена, включая резервные, и подключить необходимое оборудование: на станции записи ответов гарнитуры в каждой аудитории проведения, на станции печати ЭМ локальные лазерные принтеры в каждой аудитории подготовки, на станции сканирования сканер(ы) в штабе ППЭ;

выполнить предварительную настройку компьютеров (ноутбуков): внести код региона, код ППЭ, уникальный в рамках ППЭ номер компьютера (в случае использования компьютера (ноутбука) для установки нескольких видов ПО номер компьютера должен совпадать), код органа местного самоуправления, осуществляющего управление в сфере образования (только для станции печати ЭМ).

В случае использования нового дополнительного компьютера (ноутбука) или замены новым компьютером (ноутбуком) ранее использовавшегося, ему должен быть присвоен новый уникальный для ППЭ номер, не совпадающий с ранее использовавшимся.

### 2. Техническая подготовка

Перед проведением технической подготовки технический специалист должен получить из ОРЦОКО информацию о номерах аудиторий подготовки и проведения, количестве станций записи ответов и станций печати ЭМ по каждому учебному предмету и типу рассадки (стандартная или ОВЗ) для станции записи ответов.

Не ранее чем за 5 календарных дней, но не позднее, чем за 2 календарных дня до проведения экзамена технический специалист должен завершить техническую подготовку  $\Pi\Pi$ Э:

на каждой станции записи ответов в каждой аудитории проведения, назначенной на экзамен, и резервных станциях записи ответов:

проверить, при необходимости скорректировать, настройки экзамена по соответствующему учебному предмету: код региона, код ППЭ, номер аудитории (для резервных станций номер аудитсрии не указывается), признак резервной станции для резервной станции, номер места (для резервных станций рекомендуется единая нумерация по всему ППЭ с буквой  $\langle P \rangle$ ), номер компьютера – уникальный для ППЭ номер компьютера (ноутбука), учебный предмет и дату экзамена;

проверить настройки системного времени;

проверить работоспособность CD (DVD)-привода;

выполнить тестовую аудиозапись и оценить качество аудиозаписи: тестовое сообщение должно быть отчетливо слышно, звук говорящего должен иметь равномерный уровень громкости (посторонние разговоры в аудитории проведения не должны вызывать провалов уровня громкости аудиозаписи), звук не должен прерываться («кваканье», хрипы, щелчки и т.п.) и не должен быть искажен;

проверить качество отображения КИМ на экране: КИМ имеют четкое отображение и читаемость текста, корректную передачу цветов на фотографиях, отображаются на весь экран, за исключением кнопок навигации;

на каждой станции печати ЭМ в каждой аудитории подготовки, назначенной на экзамен, и резервных станциях печати провести техническую подготовку в соответствии с общей инструкцией для технического специалиста (тестовый комплект ЭМ по устному экзамену включает только бланк регистрации);

на станции авторизации, установленной на отдельной рабочей станции в штабе ППЭ, включая резервную, провести техническую подготовку в соответствии с общей инструкцией для технического специалиста (за исключением тестовой печати ДБО № 2);

выполнить техническую подготовку к процедуре сканирования в соответствии с общей инструкцией для технического специалиста (тестовый комплект ЭМ по устному экзамену включает только бланк регистрации);

подготовить дополнительное (резервное) оборудование, необходимое для проведения устного экзамена:

основной и резервный флеш-накопители для переноса электронных материалов между аудиториями и штабом ППЭ (станциями печати ЭМ, станциями записи ответов, станциями сканирования в ППЭ и станциями авторизации);

USB-модем для обеспечения резервного канала доступа в сеть Интернет. USB-модем используется в случае возникновения проблем с доступом в сеть «Интернет» по стационарному каналу связи;

резервные гарнитуры, включая одну дополнительную гарнитуру на каждую аудиторию проведения, для использования при инструктаже участников экзамена организаторами;

принтер, который будет использоваться для печати сопроводительной документации к флеш-накопителям с аудиозаписями устных ответов участников экзамена (может использоваться принтер, подключенный к станции авторизации для печати ДБО  $\mathcal{N}$  2);

резервные внешние CD (DVD)-приводы;

резервные рабочие станции участника экзамена для замены рабочих станций записи ответов (по одной на каждую аудиторию проведения с 4-мя рабочими станциями записями ответов);

прочее дополнительное (резервное) оборудование, необходимое для печати полного комплекта ЭМ и сканирования бланков в соответствии с общей инструкцией для технического специалиста.

По окончании технической подготовки в аудиториях и штабе ППЭ технический специалист должен передать статус «Техническая подготовка завершена» в систему мониторинга готовности ППЭ с помощью станции авторизации в штабе ППЭ.

Не ранее чем за 2 календарных дня, но не позднее  $15.00$  часов календарного дня, предшествующего экзамену, совместно с членом ГЭК и руководителем ППЭ провести контроль технической готовности:

получить от ОРЦОКО ППЭ-01-01-У «Протокол технической готовности ППЭ к экзамену в устной форме»;

выполнить тиражирование инструкций для участников экзамена по использованию ПО сдачи устного экзамена по иностранным языкам: одна инструкция на участника экзамена по языку сдаваемого экзамена участников для предоставления в аудиториях подготовки и одна инструкция на аудиторию проведения на каждом языке сдаваемого в аудитории проведения экзамена;

передать руководителю ППЭ инструкции для участников экзамена для предоставления в аудитории подготовки;

на основной и резервной станции авторизации в штабе ППЭ:

проверить настройки станции: код региона, код ППЭ, этап проведения экзаменов, признак резервной станции для резервной станции;

проверить настройки системного времени;

проверить наличие соединения со специализированным федеральным порталом по основному и резервному каналу доступа в сеть «Интернет»;

предложить всем членам ГЭК, назначенным на экзамен, выполнить авторизацию с использованием токена члена ГЭК;

по результатам авторизации убедиться, что все члены ГЭК имеют назначение на экзамен, а также настройки ППЭ станции авторизации подтверждены (для подтверждения настроек станции назначение члена ГЭК на экзамен не требуется);

на каждой станции печати ЭМ в каждой аудитории подготовки, назначенной на экзамен, и резервных станциях печати ЭМ провести контроль технической готовности в соответствии с общей инструкцией для технического специалиста (тестовый комплект ЭМ по устному экзамену включает только бланк регистрации);

при осуществлении сканирования в штабе ППЭ провести контроль технической готовности к процедуре сканирования в соответствии с общей инструкцией для технического специалиста (тестовый комплект ЭМ по устному экзамену включает только бланк регистрации);

на каждой станции записи ответов в каждой аудитории проведения, назначенной на экзамен, и резервных станциях записи ответов:

проверить настройки экзамена по соответствующему учебному предмету: код региона, код ППЭ, номер аудитории (для резервных станций номер аудитории не указывается), признак резервной станции для резервной станции, номер места (для резервных станций рекомендуется единая нумерация по всему ППЭ с буквой «Р»), учебный предмет и дату экзамена;

проверить настройки системного времени;

выполнить тестовую аудиозапись и оценить качество аудиозаписи тестовое сообщение должно быть отчётливо слышно, звук говорящего должен иметь равномерный уровень громкости (посторонние разговоры в аудитории проведения не должны вызывать провалов уровня громкости аудиозаписи), звук не должен прерываться («кваканье», хрипы, щелчки и т.п.) и не должен быть искажён;

провести контроль качества отображения КИМ на экране: КИМ имеют четкое отображение и читаемость текста, корректную передачу цветов на фотографиях, отображаются на весь экран, за исключением кнопок навигации;

проверить работоспособность средств криптозащиты с использованием токена члена ГЭК;

сохранить коды активации станции записи ответов (кроме резервных станций записи) для передачи организаторам в аудитории подготовки (один код на каждый предмет для каждой аудитории подготовки) и передать руководителю ППЭ;

заполнить и сохранить на флеш-накопитель паспорт станции записи ответов, а также электронный акт технической готовности для передачи в систему мониторинга готовности ППЭ. Запрещается перемещать станцию записи ответов с подключенной аудиогарнитурой после завершения контроля технической готовности;

проверить наличие дополнительного (резервного) оборудования:

основной и резервный флеш-накопители для переноса электронных материалов между рабочими станциями ППЭ;

USB-модем для обеспечения резервного канала доступа в сеть Интернет. USB-модем используется в случае возникновения проблем с доступом в сеть «Интернет» по стационарному каналу связи;

резервные гарнитуры, включая одну дополнительную гарнитуру на каждую аудиторию проведения, для использования при инструктаже участников экзамена организаторами;

принтер, который будет использоваться для печати сопроводительной документации к флеш-накопителям с аудиозаписями устных ответов участников экзамена (может использоваться принтер, подключенный к станции авторизации для печати ДБО № 2);

резервный внешний CD (DVD)-привод;

резервные рабочие станции участника экзамена для замены рабочих станций записи ответов (по одной на каждую аудиторию проведения с 4-мя рабочими станциями записями ответов);

прочее дополнительное (резервное) оборудование необходимое для печати полного комплекта и сканирования бланков в соответствии с общей инструкцией для технического специалиста.

По окончании контроля технической готовности ППЭ к экзамену необходимо:

напечатать и подписать паспорта станций записи ответов;

заполнить и подписать форму ППЭ-01-01-У «Протокол технической готовности ППЭ к экзамену в устной форме»;

подписать протокол (протоколы) технической готовности аудиторий подготовки, напечатанные тестовые комплекты ЭМ являются приложением к соответствующему протоколу (форма ППЭ-01-01 «Протокол технической готовности аудитории для печати полного комплекта ЭМ в аудитории ППЭ»);

передать сформированные по окончании контроля технической готовности электронные акты технической готовности со всех станций печати ЭМ аудиторий подготовки, включая резервные, со всех станций записи ответов всех аудиторий проведения, основной и резервной станции сканирования в ППЭ с помощью основной станции авторизации в штабе ППЭ. Электронные акты технической готовности станций печати ЭМ для каждой аудитории подготовки могут быть переданы только при наличии на федеральном портале сведений о количестве автоматически распределенных участников по аудиториям ППЭ («рассадка»);

передать электронные акты технической готовности основной и резервной станции авторизации;

передать статус «Контроль технической готовности завершён» в систему мониторинга готовности ППЭ с помощью основной станции авторизации в штабе ППЭ. Статус «Контроль технической готовности завершен» может быть передан при услови<u>и наличия на федеральном</u> портале сведений о количестве автоматически распределенных участников по аудиториям ППЭ («рассадка»), а также при наличии переданных электронных актов технической готовности станций печати ЭМ для каждой аудитории подготовки.

3. Проведение экзамена

На этапе проведения экзамена технический специалист обязан:

не менее чем за час до экзамена запустить ПО Станция печати ЭМ во всех аудиториях подготовки, включить подключённый к ним принтер, проверить печать на выбранный принтер средствами ПО Станция печати ЭМ;

не менее чем за час до экзамена запустить ПО Станция записи ЭМ во всех аудиториях проведения;

не менее чем за час до экзамена запустить ПО Станция авторизации в штабе ППЭ и проверить доступ к специализированному федеральному порталу;

в 09.30 часов в штабе ППЭ с помощью основной станции авторизации скачать ключ доступа к ЭМ при участии члена ГЭК;

записать ключ доступа к ЭМ на флеш-накопитель;

загрузить ключ доступа к ЭМ на все станции записи ответов во всех аудиториях проведения, а также на станции печати ЭМ в аудиториях подготовки.

После загрузки ключа доступа к ЭМ член ГЭК выполняет его активацию: подключает к станции печати ЭМ или станции записи ответов токен члена ГЭК и вводит пароль доступа к нему. После сообщения о завершении работы с токеном извлекает из компьютера токен члена ГЭК и направляется совместно с техническим специалистом в следующую аудиторию ППЭ.

Технический специалист и член ГЭК могут ходить по аудиториям раздельно: сначала технический специалист загружает ключ доступа к ЭМ, после чего член ГЭК самостоятельно, без участия технического специалиста, выполняет процедуру активации ключа доступа к ЭМ.

При отсутствии доступа к специализированному федеральному порталу по основному и резервному каналу в 09.45 часов технический специалист информирует члена ГЭК о наличии нештатной ситуации, член ГЭК обращается на горячую линию сопровождения ППЭ для оформления заявки на получение пароля доступа к ЭМ. Технический специалист обязан продолжить работы по восстановлению доступа к специализированному федеральному порталу. Пароль доступа к ЭМ выдается не ранее 10.00 часов, если доступ к специализированному федеральному порталу восстановить не удалось.

После получения информации от руководителя ППЭ о завершении печати ЭМ во всех аудиториях подготовки, расшифровки КИМ во всех аудиториях проведения передать статус об успешном начале экзаменов в систему мониторинга готовности ППЭ с помощью основной станции авторизации в штабе ППЭ.

### 4. Окончание экзамена

По окончании экзамена технический специалист должен во всех аудиториях проведения:

сверить данные в ПО станции записи ответов о записанных ответах с данными в ведомости проведения экзамена;

выполнить экспорт ответов участников экзамена в каждой аудитории средствами ПО со всех станций записи ответов, включая замененные в процессе экзамена, если на них выполнялась аудиозапись участника, и записать их на обычный флеш-накопитель, одновременно на флешнакопитель сохраняются электронные журналы станции записи ответов для передачи в систему мониторинга готовности ППЭ;

сформировать в последней аудитории проведения средствами ПО сопроводительный бланк к флеш-накопителю, содержащий общие сведения о записанных данных (общее количество работ и обшее количество ответов) и протокол создания аудионосителя ППЭ, содержащий детальные сведения о записанных данных (имена файлов с ответами, их размер и т.п.), распечатать сопроводительный бланк и протокол (если к последнему рабочему месту участника ЕГЭ подключен принтер). Также можно сохранить

сопроводительный бланк в электронном виде на флеш-накопитель и распечатать его на любом компьютере с принтером.

При использовании нескольких флеш-накопителей сопроводительный бланк и протокол создания должны быть сформированы для каждого флешнакопителя отдельно;

передать флеш-накопитель (флеш-накопители) с ответами, сопроводительный бланк (бланки) и протокол (протоколы) создания аудионосителя ППЭ руководителю ППЭ;

в аудиториях подготовки действовать в соответствии с общей инструкцией технического специалиста при использовании печати полного комплекта ЭМ.

После сохранения электронных журналов станции записи ответов со всех рабочих мест участников экзамена во всех аудиториях ППЭ, включая резервные, и сохранения электронных журналов станции печати ЭМ во всех аудиториях подготовки, а также на резервных станциях печати ЭМ, на флешнакопитель технический специалист при участии руководителя ППЭ передает журналы и статус о завершении экзамена в ППЭ в систему мониторинга готовности ППЭ с помощью основной станции авторизации в штабе ППЭ.

При осуществлении сканирования в штабе ППЭ по мере поступления экзаменационных материалов из аудиторий после заполнения формы ППЭ-13-03У МАШ («Сводная ведомость учёта участников и использования экзаменационных материалов в ППЭ») руководитель ППЭ передаёт техническому специалисту для сканирования вскрытый ВДП из аудитории, предварительно пересчитав бланки.

Технический специалист осуществляет загрузку на станцию сканирования в ППЭ ключа доступа к ЭМ, полученного перед экзаменом, и приглашает члена ГЭК для его активации.

Технический специалист осуществляет загрузку на станцию сканирования в ППЭ журналов работы станций печати ЭМ.

Технический специалист в соответствии с информацией, указанной на полученном ВДП с бланками ЕГЭ (заполненная форма «Сопроводительный бланк к материалам EГЭ»), указывает номер аудитории на станции сканирования в ППЭ, а также вводит количество бланков регистрации, ДБО № 2, сведения о количестве не явившихся и не закончивших экзамен участников.

Технический специалист извлекает бланки **Ез ВДП и выполняет** сканирование бланков с лицевой стороны в одностороннем режиме, проверяет качество отсканированных изображений и ориентацию, при необходимости выполняет повторное сканирование.

После завершения сканирования всех бланков из аудитории в случае отсутствия особых ситуаций технический специалист сверяет количество отсканированных бланков, указанное на станции сканирования в ППЭ, с информацией, указанной на ВДП (заполненная форма «Сопроводительный

бланк к материалам ЕГЭ»), из которого были извлечены бланки. При необходимости выполняется повторное или дополнительное сканирование.

В случае если по результатам повторного и дополнительного сканирования устранить особые ситуации не удалось, технический специалист переводит станцию в режим обработки нештатных ситуаций, который позволяет в ручном режиме присвоить тип бланка отсканированному изображению и разрешает экспорт при наличии нештатных ситуаций.

Технический специалист завершает сканирование бланков текущей аудитории на станции сканирования в ППЭ, ставит свою подпись на ВДП в установленном месте, помещает бланки в тот же ВДП, из которого они были извлечены, и возвращает его руководителю ППЭ.

Далее по аналогичной процедуре технический специалист выполняет сканирование бланков из всех аудиторий.

После завершения сканирования всех бланков ППЭ технический специалист получает от руководителя ППЭ заполненные формы ППЭ:

ППЭ-05-02-У «Протокол проведения ЕГЭ в аудитории подготовки»;

ППЭ-05-03-У «Протокол проведения ЕГЭ в аудитории проведения»;

ППЭ-05-04-У «Ведомость перемещения участников экзамена»;

ППЭ-07-У «Список работников ППЭ и общественных наблюдателей»;

ППЭ-12-02 «Ведомость коррекции персональных данных участников экзамена в аудитории» (при наличии);

ППЭ-12-04-МАШ «Ведомость учета времени отсутствия участников экзамена в аудитории»;

ППЭ-13-03-У «Сводная ведомость учёта участников и использования экзаменационных материалов в ППЭ»;

ППЭ-14-01-У «Акт приёмки-передачи экзаменационных материалов в ППЭ по иностранным языкам в устной форме»;

ППЭ-18-МАШ «Акт общественного наблюдения за проведением экзамена в ППЭ»;

ППЭ-19 «Контроль изменения состава работников в день экзамена» (при наличии);

ППЭ-21 «Акт об удалении участника экзамена» (при наличии);

ППЭ-22 «Акт о досрочном завершении экзамена по объективным причинам» (при наличии);

сопроводительный бланк (бланки) к носителю аудиозаписей ответов участников;

протокол (протоколы) создания аудионосителя Г.ПЭ.

Технический специалист сканирует полученные формы ППЭ и после сканирования возвращает их руководителю ППЭ.

Член ГЭК по приглашению технического специалиста проверяет, что экспортируемые данные не содержат особых ситуаций и сверяет данные о количестве отсканированных бланков по аудиториям, указанные на станции сканирования в ППЭ с количеством бланков из формы ППЭ-13-03У МАШ («Сводная ведомость учёта участников и использования экзаменационных материалов в ППЭ»). При необходимости ВДП из любой аудитории может быть заново открыт для выполнения дополнительного или повторного сканирования.

Если все данные по всем аудиториям корректны, член ГЭК подключает к станции сканирования в ППЭ токен члена ГЭК и технический специалист выполняет экспорт электронных образов бланков и форм ППЭ: пакет с электронными образами бланков и форм ППЭ зашифровывается для передачи в ОРЦОКО.

Технический специалист сохраняет на флеш-накопитель пакет с электронными образами бланков и форм ППЭ и выполняет передачу на сервер ОРЦОКО с помощью станции авторизации в штабе ППЭ:

пакета с электронными образами бланков и форм ППЭ;

аудиозаписей участников экзамена, сохраненных на флеш-накопитель (аудиозаписи могут быть переданы после завершения сверки руководителем ППЭ и членом ГЭК данных сопроводительного бланка к флеш-накопителю с ведомостями сдачи экзамена в аудиториях, до завершения сканирования бланков участников экзамена).

После завершения передачи всех пакетов с электронными образами бланков и форм ППЭ, пакетов с аудиозаписями участников в ОРЦОКО (статус пакета с электронными образами бланков и форм ППЭ принимает значение «Передан») технический специалист при участии руководителя ППЭ и члена ГЭК передает в ОРЦОКО статус о завершении передачи бланков.

Член ГЭК, руководитель ППЭ и технический специалист ожидают в штабе ППЭ подтверждения от ОРЦОКО факта успешного получения и расшифровки переданных пакетов с электронными образами бланков и форм ППЭ и пакета (пакетов) с аудиоответами участников экзамена (статус пакета принимает значение «Подтвержден»).

При необходимости (по запросу ОРЦОКС), перед повторным экспортом технический специалист загружает на станцию сканирования в ППЭ новый пакет с сертификатами ОРЦОКО, полученный на станции авторизации.

После получения от ОРЦОКО подтверждения по всем пакетам:

на станции сканирования в ППЭ технический специалист сохраняет протокол проведения процедуры сканирования бланков в ППЭ (форма ППЭ-15) и электронный журнал сканирования, протокол проведения процедуры сканирования подписывается техническим специалистом, руководителем ППЭ и членом ГЭК и передается на хранение в ОРЦОКО;

на станции авторизации технический специалист выполняет передачу электронного журнала (журналов) сканирования и статуса «Все материалы переданы в РЦОИ» в систему мониторинга готовности: ППЭ.

Член ГЭК совместно с руководителем ППЭ ещё раз пересчитывают все бланки, упаковывают в тот же ВДП.

Флеш-накопитель с аудиозаписями участников экзамена, бумажные экзаменационные материалы ЕГЭ после направления аудиозаписей и отсканированных изображений экзаменационных материалов передаются на хранение в ОРЦОКО.

В случае неявки всех распределенных в ППЭ участников экзамена по согласованию с председателем ГЭК член ГЭК принимает решение о завершении экзамена в данном ППЭ с оформлением соответствующих форм ППЭ. Технический специалист завершает экзамены на всех станциях печати ЭМ во всех аудиториях подготовки, включая резервные станции печати ЭМ, и всех станциях сканирования в ППЭ, включая резервные, на станциях записи ответов экзамен остается незавершенным. На станциях печати ЭМ выполняется печать протоколов использования станции печати ЭМ и сохранение электронных журналов работы станций печати на флеш-накопитель, на станциях сканирования в ППЭ сохраняются протоколы использования станций сканирования в ППЭ и электронные журналы работы станции сканирования, на станциях записи ответов печать дополнительных форм и электронных журналов не предусмотрена. Протоколы использования станции печати ЭМ, станции сканирования в ППЭ печатаются и подписываются техническим специалистом, членом ГЭК и руководителем ППЭ и передаются на хранение в ОРЦОКО. Электронные журналы работы станций печати и станций сканирования передаются в систему мониторинга готовности ППЭ. В случае отсутствия участников экзамена во всех аудиториях ППЭ технический специалист при участии руководителя ППЭ передает в систему мониторинга готовности ППЭ статус «Экзамен не состоялся».

### 5. Действия в случае нештатных ситуаций

В случае сбоя в работе станции печати ЭМ член ГЭК или организатор приглашают технического специалиста для восстановления работоспособности оборудования и (или) системного ПО. При необходимости рабочая станция печати ЭМ заменяется на резервную, в этом случае:

используется электронный носитель из резервного доставочного пакета, полученного у руководителя ППЭ;

в штабе ППЭ с помощью основной станции авторизации при участии члена ГЭК, с использованием токена члена ГЭК, запрашивается резервный ключ доступа к ЭМ для резервной станции печати ЭМ, в запросе указывается номер аудитории, уникальный номер компьютера, присвоенный станции печати ЭМ, и количество ИК, оставшихся для печати;

новый ключ доступа к ЭМ записывается на флеш-накопитель. Новый ключ доступа к ЭМ включает в себя сведения обо всех основных станциях печати ЭМ и ранее запрошенных для использования резервных станциях печати ЭМ;

технический специалист загружает новый ключ доступа к ЭМ на резервную станцию печати ЭМ, при этом автоматически заполняется номер аудитории, указанный при запросе на станции авторизации;

член ГЭК с использованием токена активирует ключ доступа на резервной станции печати ЭМ.

В случае необходимости повторно получить ранее запрошенный ключ доступа на резервную станцию печати ЭМ возможно путем скачивания основного ключа доступа к ЭМ.

В случае сбоя в работе станции записи ответов член ГЭК или организатор приглашают технического специалиста для восстановления работоспособности оборудования и (или) системного ПО. При необходимости рабочая станция записи ответов заменяется на резервную с новым уникальным номером места, в этом случае допускается использовать электронный носитель из заменяемой станции записи ответов. Используется основной ключ доступа к ЭМ или любой ключ доступа к ЭМ, полученный после запроса резервного ключа для резервной станции печати ЭМ;

после загрузки ключа доступа к ЭМ на станцию записи ответов вводится номер аудитории проведения, в случае использования уникального в пределах ППЭ номера места с буквой «Р» новый номер места указывать требуется;

член ГЭК с использованием токена активирует ключ доступа к ЭМ.

В случае невозможности самостоятельного разрешения возникшей нештатной ситуации на станции печати ЭМ или станции записи ответов, в том числе путем замены на резервную, технический специалист должен записать информационное сообщение, код ошибки (если есть), название экрана и описание последнего действия, выполненного на станции печати ЭМ или станции записи ответов, и обратиться по телефону «горячей линии» службы сопровождения ППЭ. При обращении необходимо сообщить: код и наименование субъекта, тип доставки, (СD-диски), код ППЭ, контактный телефон и адрес электронной почты, перечисленную выше информацию о возникшей нештатной ситуации.

Приложение 4 к Регламенту подготовки и проведения единого государственного экзамена по иностранным языкам в 2019 году на территории Орловской области

### Инструкция для организатора в аудитории подготовки

#### 1. Проведение экзамена

На этапе проведения экзамена организаторы в аудитории подготовки обязаны за полчаса до экзамена получить от руководителя ППЭ:

инструкции для участников экзамена по использованию ПО сдачи устного экзамена по иностранным языкам: одна инструкция на участника экзамена по языку сдаваемого экзамена участником (раздать участникам экзамена);

ВДП для упаковки испорченных/бракованных бланков регистрации;

форму ППЭ-12-04-МАШ «Ведомость учета времени отсутствия участников экзамена в аудитории»;

материалы, которые могут они использовать в период ожидания своей очереди (раздать участникам экзамена):

научно-популярные журналы;

любые книги;

журналы;

газеты и т.п.

Материалы должны быть на языке проводимого экзамена. Приносить участниками собственные материалы категорически запрещается.

Инструктаж состоит из двух частей (приложение к данной инструкции). Первая часть инструктажа проводится с 9.50 часов и включает в себя информирование участников экзамена о порядке проведения экзамена, правилах оформления экзаменационной работы, продолжительности выполнения экзаменационной работы, порядке подачи апелляций о нарушении установленного Порядка и о несогласии с выставленными баллами, о случаях удаления с экзамена, о времени и месте ознакомления с результатами ЕГЭ. По окончании первой части инструктажа участникам экзамена демонстрируется целостность упаковки пакета с ЭМ на электронных носителях, а также проводится информирование о процедуре печати ЭМ (бланков регистрации устного экзамена) в аудитории.

Не ранее 10.00 часов получить под подпись в форме ППЭ-05-03-У из аудиторий проведения электронные носители с бланками регистрации участников экзамена (электронные носители передаются в сейф-пакете, в котором они были доставлены в  $\Pi$ ПЭ).

Не ранее 10.00 часов организатор в аудитории подготовки, ответственный за печать ЭМ, извлекает из доставочного сейф-пакета электронный носитель с ЭМ, устанавливает его в CD (DVD)-привод станции печати ЭМ, вводит количество ЭМ для печати (в соответствии с фактическим количеством участников экзамена, присутствующих в аудитории) и запускает процедуру расшифровки ЭМ (процедура расшифровки может быть инициирована, если техническим специалистом и членом ГЭК ранее был загружен и активирован ключ доступа к ЭМ), выполняет печать бланков регистрации устного экзамена, фиксирует дату и время вскрытия в форме ППЭ-05-02-У «Протокол проведения ЕГЭ в аудитории подготовки». С электронного носителя по 5 ЭМ необходимо распечатать все имеющиеся ЭМ, далее станция печати предложит вставить следующий электронный носитель.

Организатор, ответственный за проверку ЭМ, проверяет качество печати бланка регистрации устного экзамена: отсутствие белых и темных полос, текст хорошо читаем и четко пропечатан, черные квадраты (реперы), штрих-коды, OR-код и знакоместа на бланках четко видны; по окончании проверки сообщает результат организатору, ответственному за печать, для подтверждения качества печати в ПО. Напечатанные бланки регистрации устного экзамена раздаются участникам экзамена в аудитории в произвольном порядке. Извлечение электронного носителя после начала печати ЭМ до завершения времени выполнения экзаменационной работы запрещается, за исключением случаев использования резервного электронного носителя.

Далее начинается вторая часть инструктажа, при проведении которой организатору необходимо:

дать указание участникам экзамена проверить качество напечатанного бланка регистрации устного экзамена (отсутствие белых и темных полос, текст хорошо читаем и четко пропечатан);

дать указание участникам экзамена приступить к заполнению бланков регистрации (участник экзамена должен поставить свою подпись в соответствующем поле регистрационных полей бланков);

проверить правильность заполнения регистрационных полей и соответствие данных участника экзамена (ФИО, серии и номера документа, удостоверяющего личность) в бланке регистрации и документе, удостоверяющем личность. В случае обнаружения ощибочного заполнения регистрационных полей бланков организаторы дают указание участнику экзамена внести соответствующие исправления.

В случае обнаружения участником экзамена брака или некомплектности бланка регистрации устного экзамена выполняется печать дополнительного бланка регистрации устного экзамена в соответствии с общей процедурой.

Начало экзамена в аудитории подготовки считается с момента завершения инструктажа и проверки правильности заполнения бланков. окончанием экзамена считается момент, когда аудиторию покинул последний участник.

Сообщить организатору вне аудитории об окончании проверки правильности заполнения бланков регистрации устного экзамена участниками экзамена.

В случае сбоя в работе станции печати ЭМ член ГЭК или организатор приглашают технического специалиста для восстановления работоспособности оборудования и (или) системного ПО. При необходимости рабочая станция печати ЭМ заменяется на резервную, в этом случае используется электронный носитель из резервного доставочного пакета, полученного у руководителя ППЭ.

После восстановления работоспособности принтера в следующем напечатанном комплекте необходимо проконтролировать номера бланков, сравнив с предыдущим комплектом. В случае обнаружения повторной печати дублированный комплект должен быть забракован.

Во время экзамена организатор фиксирует все выходы участников экзамена из аудитории, кроме выхода для перехода из аудитории подготовки в аудиторию проведения, в ведомости ППЭ-12-04-МАШ «Ведомость учета времени отсутствия участников экзамена в аудитории».

2. Окончание экзамена

По окончании экзамена организаторы в аудитории подготовки должны:

собрать все бланки регистрации устного экзамена, имеющие полиграфические дефекты или испорченные участниками экзамена, и запечатать в ВДП;

извлечь электронный носитель с электронными ЭМ из CD (DVD)привода и вложить электронный носитель в сейф-пакет, в котором он был доставлен в ППЭ;

подписать напечатанный техническим специалистом протокол печати ЭМ в аудитории (форма ППЭ-23);

передать экзаменационные материалы руководителю ППЭ:

форму 05-02-У «Протокол проведения ЕГЭ в аудитории подготовки»;

форму ППЭ-12-02 «Ведомость коррекции персональных данных участников экзамена в аудитории» (при наличии);

электронные носители с бланками регистрации, вложенные в тот же сейф-пакет, в котором они были доставлены по форме ППЭ-14-04 «Ведомость материалов доставочного сейф-пакета» (в сейф-пакете с двумя дисками индивидуальный номер имеет только диск с бланками регистрации, а лиск с КИМ такого номера не имеет и его штрихкод не сканируется, поэтому необходимо выдавать сейф-пакеты с ЭМ под подпись организатора в аудитории проведения, а получать после экзамена при возврате дисков под подпись организатора в аудитории подготовки, а диски с КИМ принимать по форме 13-03У и контролировать, чтобы количество полученных от организаторов в аудиториях проведения дисков совпало с количеством выданных сейф-пакетов);

испорченные/бракованные бланки, запечатанные в ВДП;

форму ППЭ-12-04- МАШ «Ведомость учета времени отсутствия участников экзамена в аудитории».

### Приложение к Инструкции для организатора в аудитории подготовки

### Инструкция

для участника экзамена, зачитываемая организатором в аудитории подготовки перед началом выполнения экзаменационной работы по иностранному языку (раздел «Говорение»)

Текст, который выделен жирным шрифтом, должен быть прочитан участникам экзамена слово в слово. Это делается для стандартизации процедуры проведения ЕГЭ. Комментарии, отмеченные курсивом, *не читаются участникам. Они даны в помощь организатору.* Инструктаж и экзамен проводятся в спокойной и доброжелательной обстановке.

### *Подготовительные мероприятия:*

*Не позднее 8.45 часов оформить на доске в аудитории образец регистрационных полей бланка регистрации участника экзамена. Код региона, код пункта проведения экзамена (ППЭ), код предмета и его название, дата проведения ЕГЭ заполнены автоматически. Код образовательной организации заполняется в соответствии с формой ППЭ-16, класс участники экзамена заполняют самостоятельно, ФИО, данные паспорта заполняют, используя свои данные из документа, удостоверяющего личность.* 

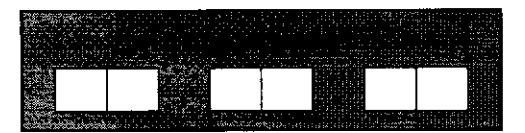

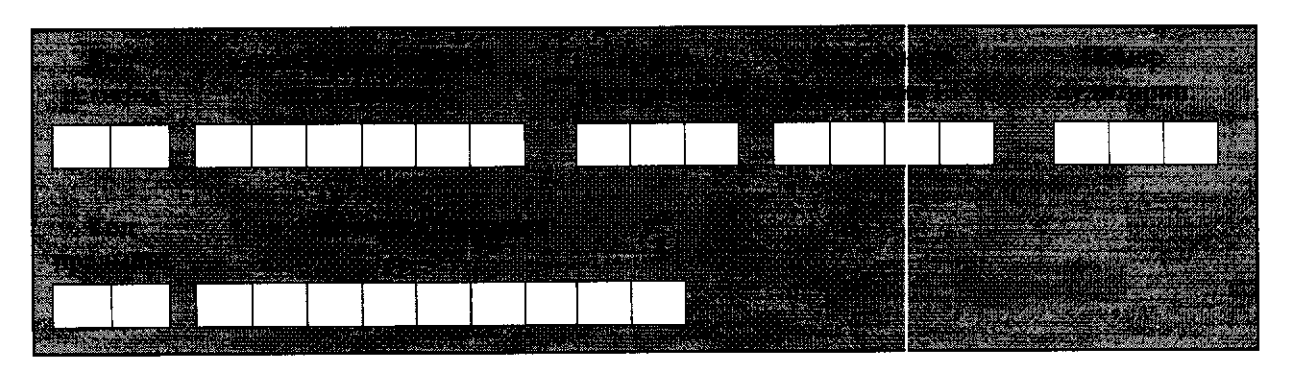

*Во время экзамена на рабочем столе участника экзамена, помимо экзаменационных материалов, могут находиться: гелевая ручка с чернилами черного цвета; документ, удостоверяющий личность; лекарства и питание (при необходимости);* 

*специальные технические средства (для участников экзамена ограниченными возможностями здоровья (ОВЗ), детей-инвалидов, инвалидов);* 

*инструкции для участников экзамена по использованию программного обеспечения сдачи устного экзамена по иностранным языкам: одна инструкция на участника экзамена на языке сдаваемого экзамена участником;* 

*материалы, которые могут использовать участники экзамена период ожидания своей очереди:* 

*научно-популярные журналы,* 

*любые книги,* 

*журналы,* 

*газеты и т.п.* 

*Материалы должны быть на языке проводимого экзамена и взяты из школьной библиотеки. Приносить участниками собственные материалы категорически запрещается.* 

### *Кодировка учебных предметов*

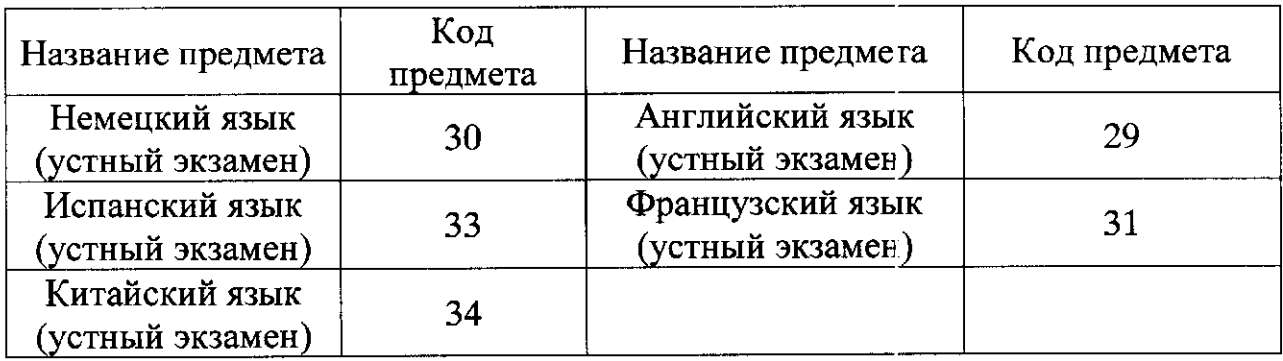

#### Продолжительность выполнения экзаменационной работы

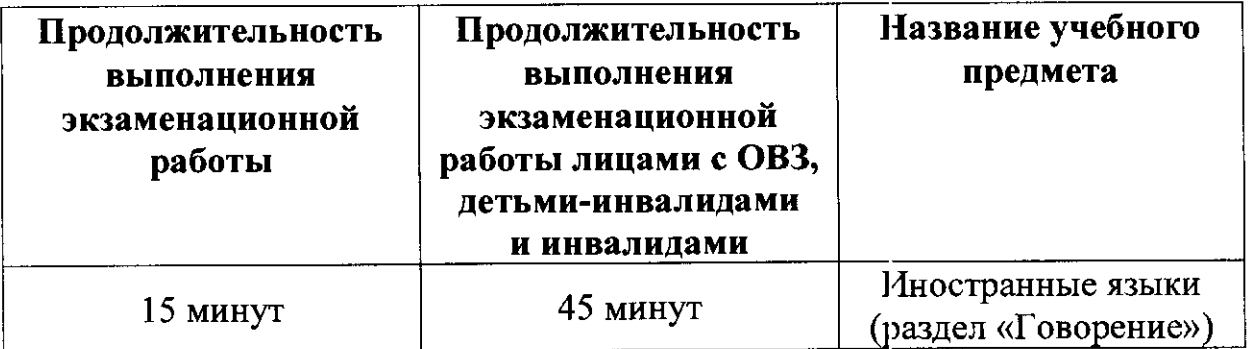

#### **Инструкция для участников экзамена**

Уважаемые участники экзамена! Сегодня вы выполняете устную часть экзаменационной работы по (назовите соответствующий предмет) **в форме ЕГЭ.** 

ЕГЭ - лишь одно из жизненных испытаний, которое вам предстоит пройти. Будьте уверены: каждому, кто учился в школе, по силам сдать ЕГЭ. Все задания составлены на основе школьной программы. Поэтому каждый из вас может успешно сдать экзамен.

Вместе с тем, напоминаем, что в целях предупреждения нарушений порядка проведения ЕГЭ в аудиториях ППЭ ведется видеонаблюдение.

Во время экзамена вы должны соблюдать Порядок проведения **ГИА.** 

В день проведения экзамена (в период с момента входа в ППЭ и до окончания выполнения экзаменационной работы) запрещается:

иметь при себе средства связи, электронно-вычислительную технику, фото-, аудио- и видеоаппаратуру, справочные материалы, письменные заметки и иные средства хранения и передачи информации;

иметь при себе уведомление о регистрации на экзамене (при наличии необходимо сдать его нам);

фотографировать экзаменационные материалы;

иметь при себе листы бумаги для черновиков и пользоваться ими;

перемещаться по ППЭ во время экзамена без сопровождения **организатора.** 

Во время проведения экзамена запрещается:

делать какие-либо письменные заметки, кроме заполнения бланка **регистрации;** 

пересаживаться, обмениваться любыми материалами  **предметами.** 

В случае нарушения Порядка проведения ГИА вы будете удалены  **экзамена.** 

В случае нарушения Порядка проведения ГИА работниками ППЭ или другими участниками экзамена вы имеете право подать апелляцию о нарушении Порядка проведения ГИА. Апелляция о нарушении Порядка проведения ГИА подается в день проведения экзамена члену ГЭК до выхода из ППЭ.

Ознакомиться с результатами ЕГЭ вы сможете в своей школе или в местах, в которых вы были зарегистрированы на сдачу ЕГЭ.

Плановая дата ознакомления с результатами: *(назвать дату).* 

После получения результатов ЕГЭ вы можете подать апелляцию **о несогласии с выставленными баллами. Апелляция подается в течение** двух рабочих дней после официального дня объявления результатов **ЕГЭ.** 

Апелляцию вы можете подать в своей школе или в месте, где вы были зарегистрированы на сдачу ЕГЭ.

Апелляция по вопросам содержания и структуры заданий по учебным предметам, а также по вопросам, связанным с нарушением участником экзамена требований порядка и неправильным оформлением экзаменационной работы, не рассматривается.

Обращаем ваше внимание, что во время экзамена на вашем рабочем столе, помимо экзаменационных материалов, могут находиться **только:** 

гелевая ручка с чернилами черного цвета;

**документ, удостоверяющи личность;** 

лекарства и питание (при необходимости):

специальные технические средства (для участников экзамена с ограниченными возможностями здоровья (ОВЗ), детей-инвалидов, **инвалидов).** 

*Организатор обращает внимание участников экзамена на электронный носитель с бланками регистрации (полученный из аудиторий проведения).* 

Экзаменационные материалы в аудиторию поступили на электронном носителе. Упаковка электронного носителя  **нарушена.** 

*Вторая часть инструктажа (начало проведения не ранее 10.00 часов).* 

*Продемонстрировать электронный носитель и вскрыть его не ранее 10.00 часов.* 

На электронном носителе находятся бланки регистрации, которые сейчас будут распечатаны и вам выданы.

*Организатор вставляет электронный носитель в CD (DVD)-npueod запускает процедуру печати ЭМ в соответствии с общей инструкцией организатора в аудитории, после чего раздаёт распечатанные ЭМ произвольном порядке.* 

Проверьте качество печати своего бланка регистрации. В случае если вы обнаружили некачественную печать - обратитесь  **нам.** 

*При обнаружении типографских дефектов заменить бланк регистрации.* 

*Сделать паузу для проверки участниками качества печати бланка регистрации.* 

Приступаем к заполнению бланка регистрации.

Записывайте буквы и цифры в соответствии с образцом на бланке. Каждая цифра, символ записывается в отдельную клетку, начиная  **перво клетки.** 

Заполните регистрационные поля в соответствии с информацией на доске (информационном стенде) гелевой ручкой с чернилами черного цвета. При отсутствии такой ручки обращайтесь к нам, так как бланки, заполненные иными письменными принадлежностями, не обрабатываются и не проверяются.

*Обратите внимание участников на доску.* 

Сверьте значения полей: код региона, код ППЭ, код предмета и его название, дата проведения ЕГЭ с информацией на доске. При заполнении поля «Код образовательной организации» обратитесь к нам, поле «Класс», фамилию, имя, отчество, данные паспорта заполняйте самостоятельно. Поля «Служебная отметка» и «Резерв-1»  **заполняются.** 

*Организатор обращает внимание участников на следующий момент:* 

Обратите внимание, сейчас номер аудитории не заполняется. Номер аудитории вы должны будете заполнить в аудитории проведения экзамена перед началом выполнения экзаменационной работы после того, как организатор проведёт краткий инструктаж о процедуре выполнения экзаменационной работы.

Заполните сведения о себе: фамилия, имя, отчество, данные документа, удостоверяющего личность.

*Сделать паузу для заполнения участниками бланков регистрации.* 

*Организаторы проверяют правильность заполнения бланков регистрации, соответствие данных участника экзамена в документе, удостоверяющем личность, и в бланке регистрации.* 

Поставьте вашу подпись строго внутри окошка «Подпись участника ЕГЭ», расположенного в нижней части бланка регистрации.

 *случае если участник экзамена отказывается ставить личную подпись в бланке регистрации, организатор в аудитории ставит в бланке регистрации свою подпись.* 

Выполнение экзаменационной работы будет проходить на компьютере в специально оборудованных аудиториях проведения. Для выполнения экзаменационной работы вас будут приглашать в аудитории проведения в соответствии со случайно определённой очерёдностью. До аудитории проведения вас будет сопровождать **организатор.** 

В процессе выполнения экзаменационной работы вы будете самостоятельно работать за компьютером. Задания КИМ будут отображаться на мониторе, ответы на задания необходимо произносить  **микрофон.** 

Выполнение экзаменационной работы включает пять основных **этапов:** 

1. Регистрация: вам необходимо ввести в программу проведения экзамена номер бланка регистрации;

2. Запись номера КИМ: вам необходимо произнести в микрофон номер присвоенного КИМ, показанного на экране компьютера;

3. Ознакомление с инструкцией по выполнению заданий:

4. Подготовка и ответ на задания;

5. Прослушивание записанных ответов.

*Обратите внимание участников на следующий момент:* 

В аудиторию проведения вы должны взять с собой:

заполненный бланк регистрации (номер аудитории не заполнен), документ, удостоверяющий личность,

гелевую ручку с чернилами черного цвета, которой вы заполняли бланк регистрации.

У вас на столах находятся краткие инструкции по работе с программным обеспечением при выполнении экзаменационной работы. Рекомендуется ознакомиться с ними перед тем, как перейти **в аудиторию проведения.** 

 *случае наличия материалов, изучением которых участники экзамена могут заняться в процессе ожидания очереди, сообщите об этом участникам экзамена.* 

Кроме этого, у вас на столах находятся литературные материалы на иностранном языке, которыми вы можете пользоваться в период ожидания своей очереди:

**научно-популярные журналы,** 

любые книги,

**журналы,** 

газеты и т.п.

По всем вопросам, связанным с проведением экзамена (за исключением вопросов по содержанию КИМ), вы можете обращаться к нам или организаторам в аудитории проведения экзамена. В случае необходимости выхода из аудитории оставьте ваши экзаменационные материалы <u>на своем рабочем столе</u>. На территории пункта вас будет сопровождать организатор.

В случае плохого самочувствия незамедлительно обращайтесь к нам. В пункте присутствует медицинский работник. Напоминаем, что по состоянию здоровья и заключению медицинского работника, присутствующего в данном пункте, вы можете досрочно завершить выполнение экзаменационной работы и прийти на пересдачу.

**Инструктаж закончен.** 

Желаем удачи!

### Приложение 5 к Регламенту подготовки и проведения единого государственного экзамена по иностранным языкам в 2019 году на территории Орловской области

### Инструкция для организатора в аудитории проведения

#### 1. Проведение экзамена

На этапе проведения экзамена организаторам в аудитории проведения необходимо:

не менее чем за час до экзамена получить от руководителя ППЭ код активации экзамена, который будет использоваться для инициализации сдачи экзамена в ПО рабочего места участника экзамена и инструкцию для участников экзамена по использованию ПО сдачи устного экзамена по иностранным языкам по каждому языку, сдаваемому в аудитории проведения;

не позднее 09.45 часов получить от руководителя ППЭ:

сейф-пакеты с двумя электронными носителями, на которых записаны электронные КИМ и бланки регистрации соответственно под подпись по форме ППЭ-14-04 «Ведомость материалов доставочного сейф-пакета»;

ВДП для упаковки бланков регистрации;

конверты для упаковки электронных носителей;

не ранее  $10.00$  часов:

извлечь из сейф-пакета электронные носители с КИМ, не нарушая целостности упаковки электронных носителей с бланками регистрации;

лично передать электронные носители с бланками регистрации (электронные носители передаются в сейф-пакете, в котором электронные носители были доставлены в ППЭ) в аудитории подготовки согласно данным рассадки из ведомости ППЭ-05-03-У (подраздел «Выдача ЭМ в аудитории подготовки») из расчёта один электронный носитель по 5 ИК на 4 участника экзамена, распределённых в аудиторию. Ведомость ППЭ-05-03-У передается вместе с электронными носителями в аудитории подготовки для получения подписи организатора из аудитории подготовки и возеращается в аудиторию проведения после выдачи электронных носителей;

установить электронные носители с КИМ в CD (DVD)-привод на каждой станции записи устных ответов;

запустить процедуру расшифровки КИМ на каждой станции записи устных ответов (процедура расшифровки может быть инициирована, если техническим специалистом и членом ГЭК ранее был загружен и активирован ключ доступа к ЭМ);

после завершения расшифровки КИМ на каждой станции записи устных ответов в аудитории сообщить организатору вне аудитории информацию об успешной расшифровке КИМ и возможности начала экзамена в аудитории:

после входа в аудиторию группы участников экзамена каждой очереди распределить по рабочим местам в аудитории, распределение выполняется произвольным образом с учётом предмета: иностранный язык, который сдаёт участник экзамена, должен совпадать с указанным на станции записи ответов (в общем случае в одной аудитории на разных станциях могут сдавать разные предметы);

для каждой новой группы участников экзамена провести краткий инструктаж по процедуре сдачи экзамена (приложение к данной инструкции).

Начало экзамена в аудитории проведения считается с момента завершения краткого инструктажа первой группы участников экзамена, окончанием экзамена считается момент, когда аудиторию покинул последний участник экзамена.

Организатору в аудитории проведения необходимо:

сверить персональные данные участника экзамена, указанные в регистрационном бланке устного экзамена, с предъявленным документом, удостоверяющим личность;

сверить номер бланка регистрации устного экзамена, введенный участником ЕГЭ в ПО, и на бумажном бланке регистрации устного экзамена;

проверить внесение в регистрационный бланк номера аудитории проведения;

инициировать начало выполнения экзаменационной работы (ввести код активации экзамена, предварительно выданный руководителем ППЭ).

После проведения указанных процедур начинается процесс выполнения экзаменационной работы участником экзамена.

Во время выполнения экзаменационной работы организатор в аудитории проведения:

проводит контроль выполнения экзаменационной работы участниками экзамена;

завершает в ПО Станция записи ответов выполнение экзаменационной работы участником (инициирует сдачу экзамена следующим участником экзамена);

сообщает организатору вне аудитории о завершении выполнения экзаменационной работы группой участников экзамена на всех рабочих местах в аудитории.

В случае возникновения технических сбоев в работе станции записи необходимо выполнить следующие действия:

пригласить в аудиторию технического специалиста для устранения возникших неисправностей;

если неисправности устранены, то сдача экзамена продолжается на этой рабочей станции;

если неисправности не могут быть устранены, в аудитории должна быть установлена резервная рабочая станция, на которой продолжается слача экзамена;

если неисправности не могут быть устранены и нет резервной рабочей станции, то участники, которые должны были сдавать экзамен на вышедшей из строя рабочей станции, направляются для сдачи экзамена на имеющиеся рабочие станции в этой аудитории в порядке общей очереди. В этом случае прикреплённому организатору вне аудитории (который приводит участников) необходимо сообщить о выходе из строя рабочей станции уменьшении количества участников в одной группе, собираемой из аудиторий подготовки для сдачи экзамена:

если из строя вышла единственная рабочая станция в аудитории и нет возможности её замены, то принимается решение, что участники экзамена не закончили экзамен по объективным причинам с оформлением соответствующего акта (форма ППЭ-22 «Акт о досрочном завершении экзамена по объективным причинам») и направляются на пересдачу экзамена в резервный день решением председателя ГЭК.

Направлять участников экзамена в другую аудиторию категорически запрещено.

Выполнение экзаменационной работы участником экзамена в случае выхода из строя рабочей станции:

если неисправность рабочей станции возникла до начала выполнения экзаменационной работы: участник экзамена не перешёл к просмотру заданий КИМ, то такой участник экзамена с тем же бланком регистрации устного экзамена может продолжить выполнение экзаменационной работы на этой же станции (если неисправность устранена) либо на другой рабочей станции (если неисправность не устранена). В случае выполнения экзаменационной работы на другой рабочей станции участник экзамена должен вернуться в свою аудиторию подготовки и пройти в аудиторию проведения со следующей группой участников экзамена (общая очередь сдачи при этом сдвигается);

если неисправность рабочей станции возникла после начала выполнения экзаменационной работы: участник экзамена перешёл к просмотру заданий КИМ, то принимается решение, что участник экзамена не закончил экзамен по объективным причинам с оформлением соответствующего акта (форма ППЭ-22 «Акт о досрочном завершении экзамена по объективным причинам») и направляется на пересдачу экзамена в резервный день решением председателя ГЭК.

В случае возникновения у участника претензий к качеству записи его ответов (участник экзамена может прослушать свои ответы на станции записи ответов после завершения экзамена), необходимо пригласить в аудиторию технического специалиста для устранения возможных проблем, связанных с воспроизведением записи.

Если проблемы воспроизведения устранить не удалось и участник экзамена настаивает на неудовлетворительном качестве записи его устных ответов, в аудиторию необходимо пригласить члена ГЭК для разрешения ситуации, в этом случае возможно оформление апелляции о нарушении установленного Порядка проведения ГИА. При этом необходимо проследить, чтобы на станции записи оставалась открытой страница прослушивания ответов, до разрешения ситуации завершать выполнение экзаменационной работы участника экзамена нельзя. До разрешения этой ситуации следующая группа участников ЕГЭ в аудиторию не приглашается.

По окончании выполнения экзаменационной работы участниками экзамена организаторы в аудитории проведения должны:

вызвать технического специалиста для завершения экзамена и выгрузки файлов аудиозаписей ответов участников экзамена;

провести контроль действий технического специалиста по экспорту аудиозаписей ответов участников экзамена и электронных журналов работы станции записи на флеш-накопитель;

запечатать бланки регистрации устного экзамена участников экзамена ВДП;

убрать электронные носители в выданные конверты;

передать руководителю ППЭ собранные материалы, в том числе запечатанные регистрационные бланки устного экзамена участников экзамена, электронные носители с КИМ.

### Приложение к Инструкции для организатора в аудитории проведения

### Инструкция

для учас тника экзамена, зачитываемая организа тором в аудитории проведения перед началом выполнения экзаменационной работы каждой группы участников по иностранному языку (раздел «Говорение»)

Текст, который выделен жирным шрифтом, должен быть прочитан участникам ЕГЭ слово в слово. Это делается для стандартизации процедуры проведения ЕГЭ. Комментарии, отмеченные курсивом, не читаются участникам. Они даны в помощь организатору. Инструкта ж и экзамен проводятся в спокойной и доброжелательной обстановке.

*Организатор в аудитории на доске указывает номер аудитории, номер следует писать, начиная с первой позиции:* 

Номер аудитории

**Инструкция для участников экзамена** 

**Уважаемые участники экзамена!** 

Напоминаем Вам основные правила выполнения устной части экзаменационной работы.

Выполнение экзаменационной работы осуществляется  **компьютером.** 

Общая продолжительность выполнения экзаменационной работы составляет 15 минут: около двух минут отводится на подготовку выполнению экзаменационной работы (ввод номера бланка регистрации, запись номера КИМ и ознакомление с инструкцией КИМ) около 13 минут отводится непосредственно на ознакомление **с заданиями КИМ и запись ответов на задания.** 

После завершения выполнения экзаменационной работы **вы можете прослушать свои ответы.** 

При себе вы должны иметь:

заполненный бланк регистрации (номер аудитории не заполнен),

документ, удостоверяющий личность,

гелевая ручка с чернилами черного цвета, которой вы заполняли бланк регистрации в аудитории подготовки.

Заполните номер аудитории на бланке регистрации ручкой, которой вы заполняли бланк в аудитории подготовки.

**Номер аудитории указан на доске.** 

*Сделать паузу для заполнения участниками номера аудитории.* 

Перед началом выполнения экзаменационной работы наденьте гарнитуру (наушники с микрофоном), находящуюся на вашем рабочем **месте.** 

Убедитесь, что наушники удобно одеты и плотно прилегают к ушам, микрофон отрегулирован и находится непосредственно перед **губами.** 

При необходимости отрегулируйте гарнитуру по размеру оголовья и положению микрофона.

*Наденьте имеющуюся резервную гарнитуру и продемонстрируйте участникам экзамена, как регулировать размер оголовья, как правильно должна быть надета гарнитура и расположен микрофон.* 

По окончании выполнения экзаменационной работы внимательно прослушайте записанные ответы, в случае если качество записанных ответов неудовлетворительное, обратитесь к нам. Напоминаем, что технические проблемы могут быть устранены техническим специалистом, в случае невозможности устранения технических проблем вы можете подать апелляцию о нарушении установленного порядка до выхода из ППЭ и прийти на пересдачу.

По всем вопросам, связанным с проведением экзамена (за исключением вопросов по содержанию КИМ), вы можете обращаться  **нам.** 

В случае плохого самочувствия незамедлительно обращайтесь к нам. В пункте присутствует медицинский работник. Напоминаем, что по состоянию здоровья и заключению медицинского работника, присутствующего в данном пункте, вы можете досрочно завершить выполнение экзаменационной работы и прийти на пересдачу.

Инструктаж закончен. Перед началом выполнения экзаменационной работы, пожалуйста, успокойтесь, сосредоточьтесь, внимательно прочитайте инструкцию к заданиям КИМ и сами задания.

Можете приступать к работе на станции записи.

Желаем удачи!

#### Приложение 6

к Регламенту подготовки и проведения единого государс твенного экзамена по иностранным языкам в 2019 году на территории Орловской области

#### Инструкция для организатора вне аудитории

1. На этапе проведения экзамена организаторы вне аудитории обязаны:

по просьбе организатора в аудитории проведения сообщить руководителю ППЭ информацию о завершении расшифровки КИМ аудитории;

по просьбе организатора в аудитории подготовки сообщить руководи телю ППЭ информацию о завершении печати бланков регистрации;

обеспечить переход участников экзамена из аудиторий подготовки в ауди тории проведения;

перед сопровождением первой группы участников экзамена в аудитории проведения ожидать окончания заполнения бланков регистрации устного экзамена участниками у аудитории подготовки;

пройти по всем аудиториям подготовки и набрать группу участников экзамена;

сопроводить группу участников экзамена первой очереди в аудитории проведения;

после перевода участников экзамена в аудиторию ожидать у ауди тории проведения;

по просьбе организатора в аудитории проведения пройти по аудиториям подготовки и сформировать группу участников экзамена для следующей очереди и сопроводить ее до аудитории проведения.

Сбор групп участников экзамена и переход из аудиторий подготовки в аудиторию проведения осуществляется согласно «Ведомости перемещения участников экзамена» (форма ППЭ 05-04-У). Организатор вне аудитории должен получить указанную ведомость у организатора в ауди тории проведения, к которой он прикреплён, или у руководи теля ППЭ.

2. Действия организатора вне аудитории в случае неявки участников экзамена.

Организатор вне аудитории, имея при себе ведомость перемещения участников экзамена, обходит аудитории подготовки и набирает необходимую группу для «своей» ауди тории проведения.

В каждой группе должно быть количество участников экзамена, равное количеству рабочих мест в аудитории проведения, оно указано в поле

«Количество рабочих мест в аудитории проведения» ведомости перемещения. В случае неявки участников экзамена, организатор должен добрать необходимое количество явившихся участников экзамена. следующих по порядку в ведомости ППЭ 05-04-У «Ведомость перемещения участников экзамена». Т.е. необходимо соблюдать правило: всегда приводить

в аудиторию проведения количество участников экзамена, равное количеству рабочих мест (за исключением, может быть, последней «партии»).

Например, организатору вне аудитории необходимо набрать группу первой очереди из 4 человек. Он приходит в аудиторию подготовки и называе т фамилии из списка ППЭ 05-04-У «Ведомость перемещения участников экзамена» с первой плановой очередью сдачи. Для присутствующих участников экзамена в графе «Фактический по явке» организатор ставит единицу, для отсутствующих ставится любая отметка

в графе «Не явился». Допустим, не явились два участника экзамена, в этом случае организатор должен включить в текущую группу ещё двоих участников экзамена, следующих по порядку в ведомости ППЭ 05-04-У «Ведомость перемещения участников экзамена», и проставить для них фактический номер очереди равный единице (возможно, при этом придётся перейти в следующую аудиторию подготовки согласно ППЭ 05-04-У).

Далее, при наборе группы участников экзамена второй очереди уже можно не ориентироваться на плановый номер очереди (она уже сбита), а просто набирать 4 человек, следующих по порядку в ППЭ 05-04-У за участниками экзамена, для которых заполнена графа «Фактический по явке» или «Не явился».

3. Действия организатора вне аудитории в случае выхода из строя рабочей станции в ауди тории проведения.

О том, что в аудитории вышла из строя станция записи, должен сообщить организатор в аудитории проведения.

В этом случае работ а с очередью сдачи экзамена аналогична ситуации неявки участников экзамена за тем исключением, что очередь сбивается не из-за неявки, а из-за сокращения размера группы участников экзамена, которые должны быть приведены в аудиторию проведения.

Приложение 7 к Регламенту подготовки и проведения единого государс твенного экзамена по иностранным языкам в 2019 году на территории Орловской области

# Требования

## к техническому оснащению пунктов проведения экзаменов по иностранным языкам с включенным разделом «Говорение»

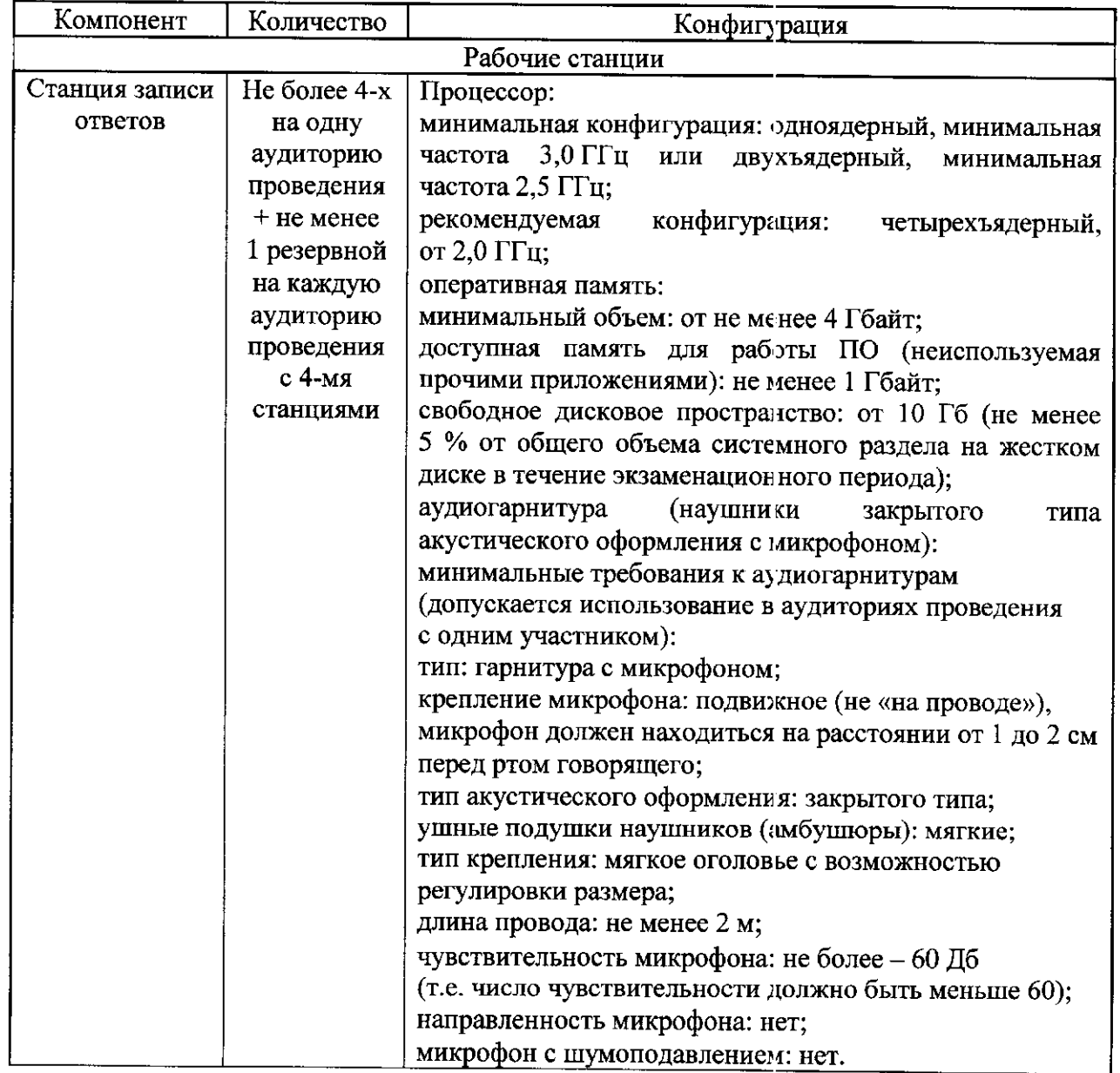

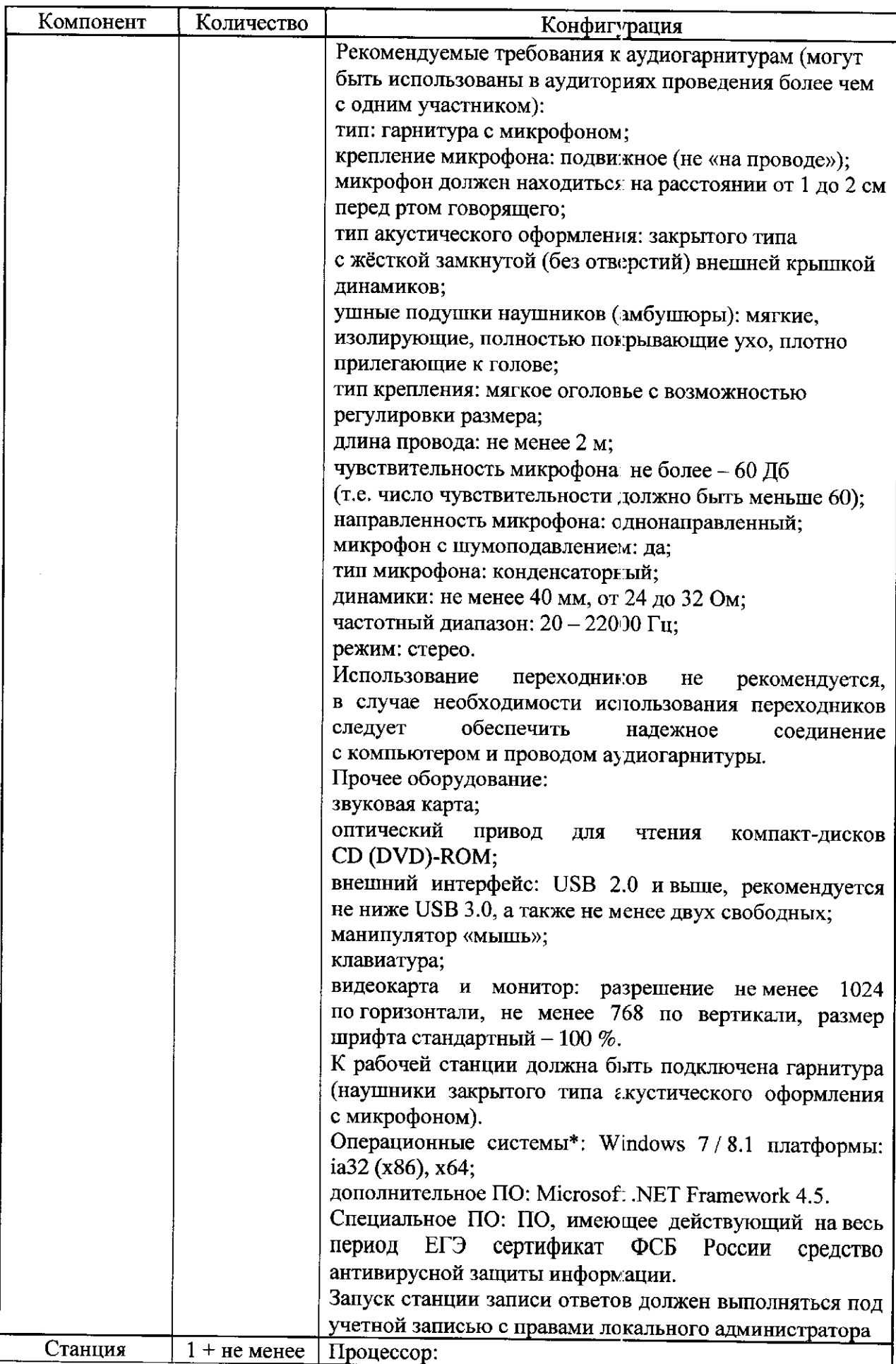

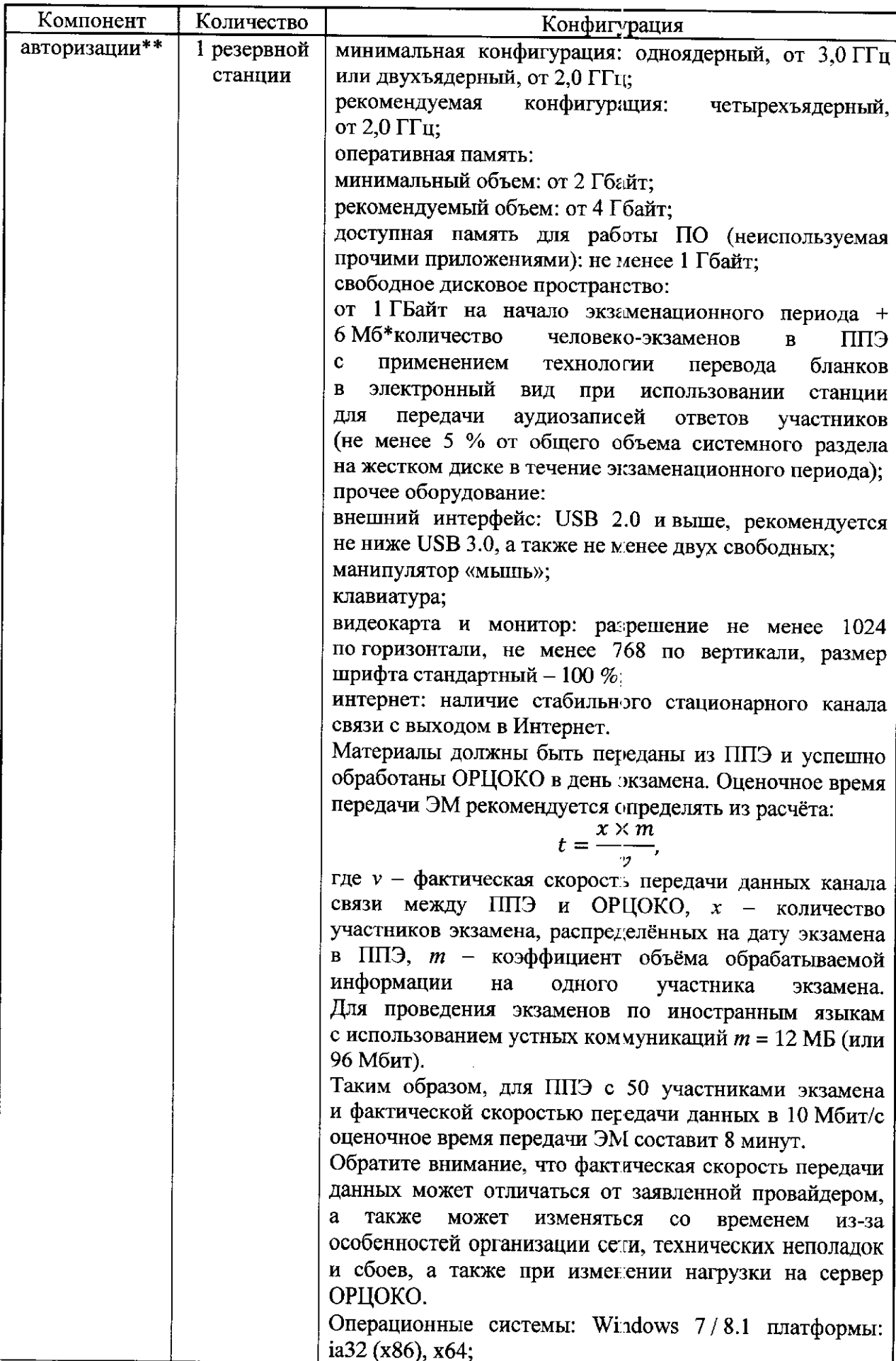

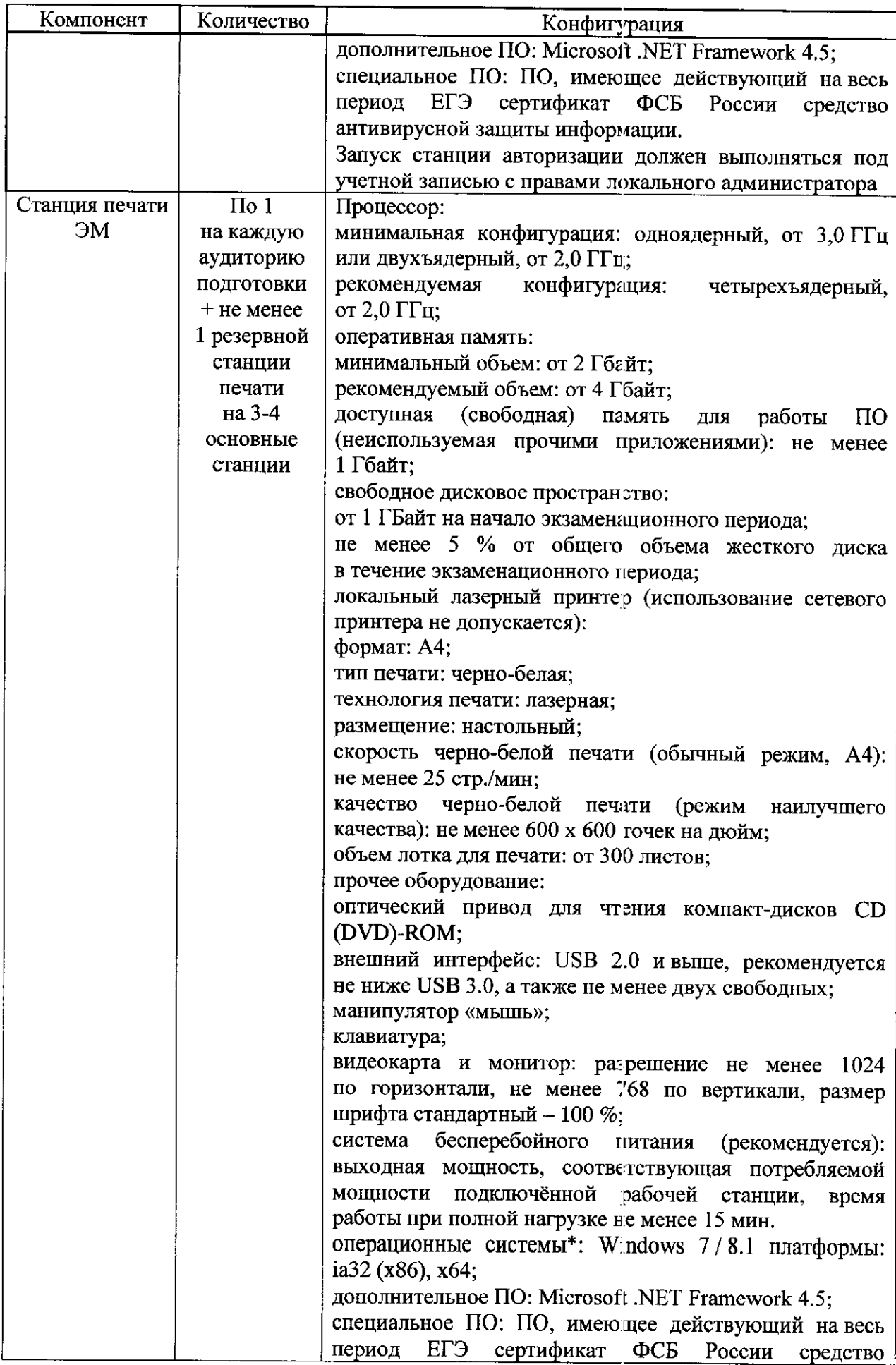

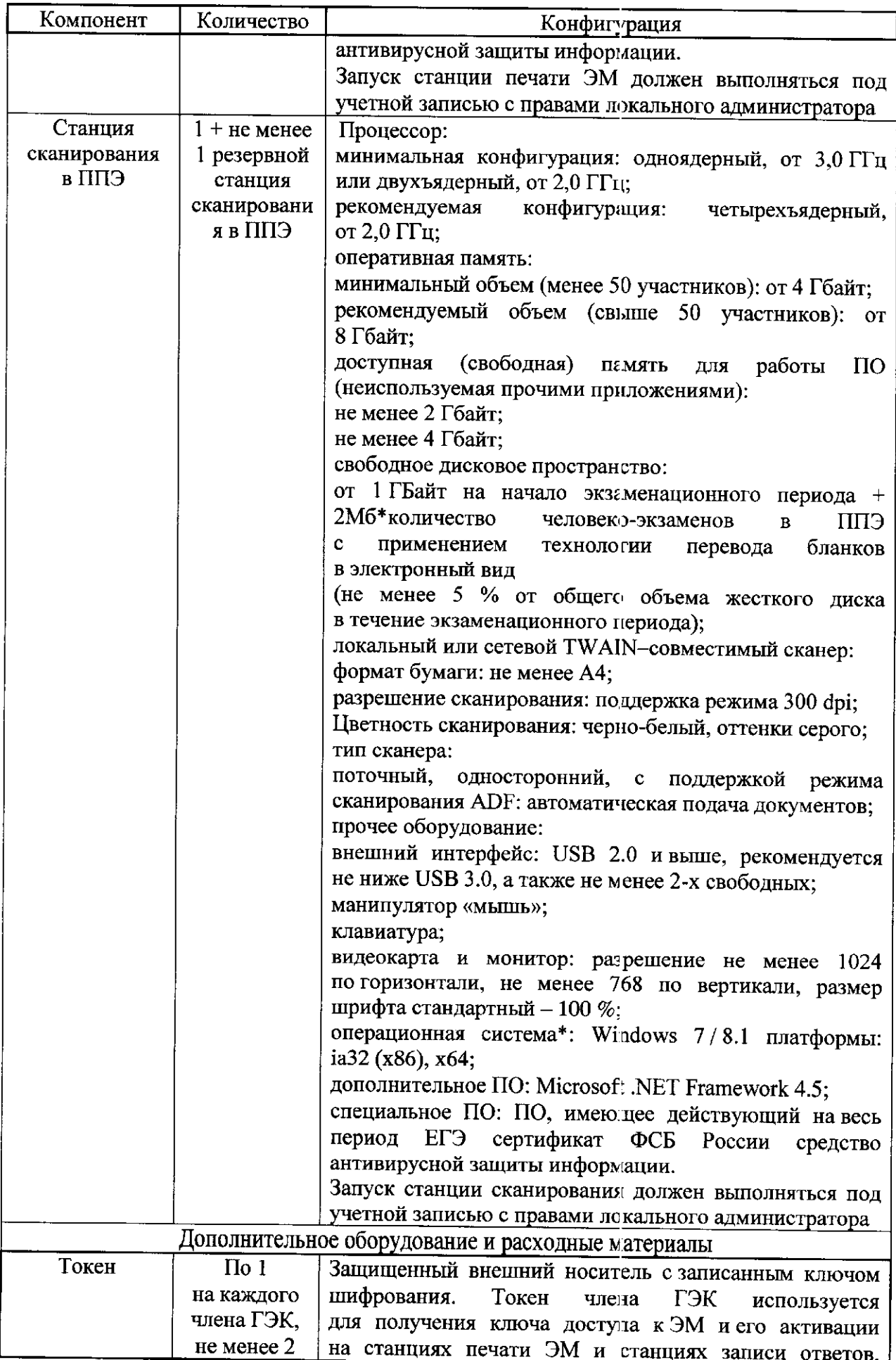

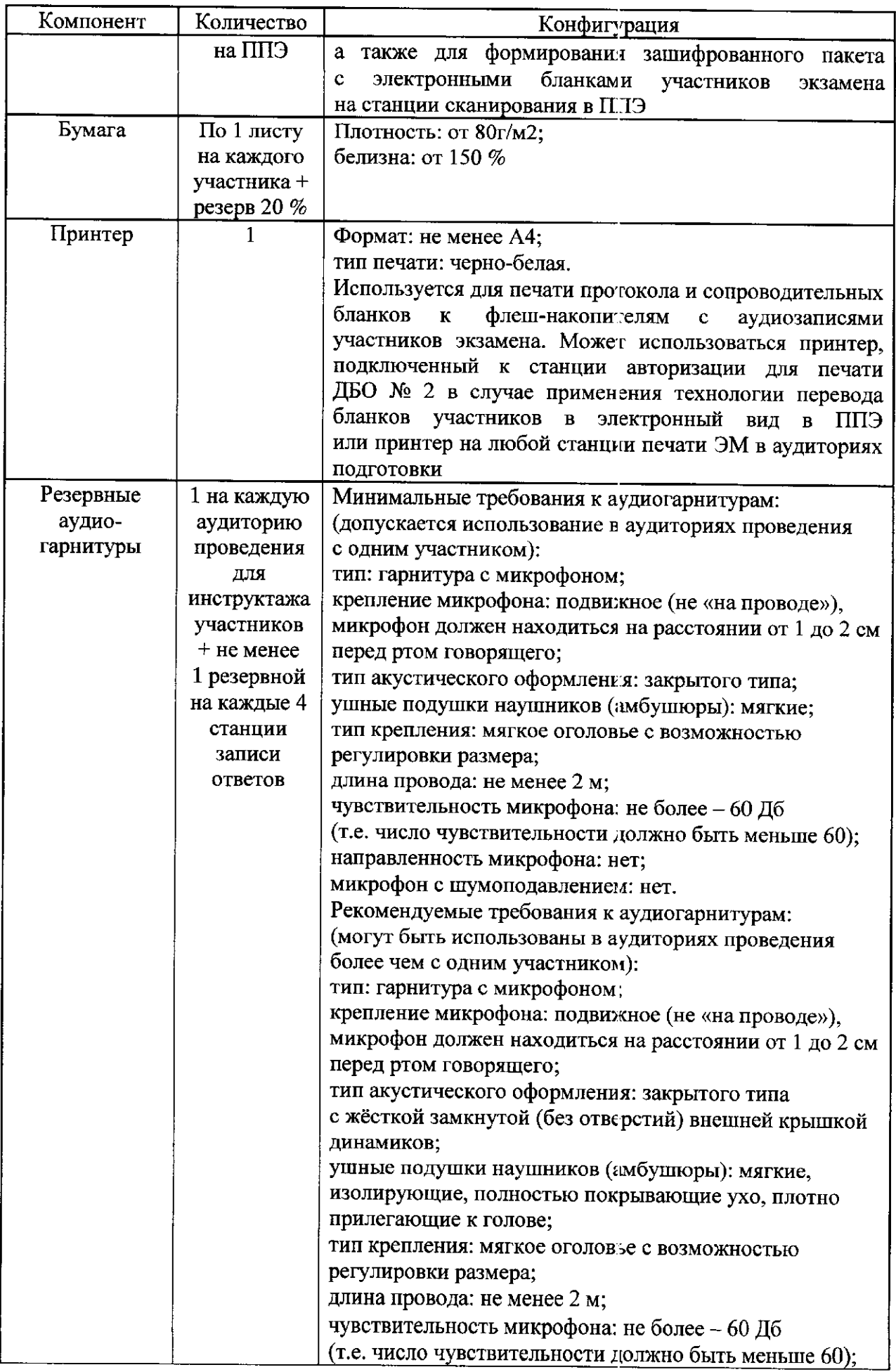

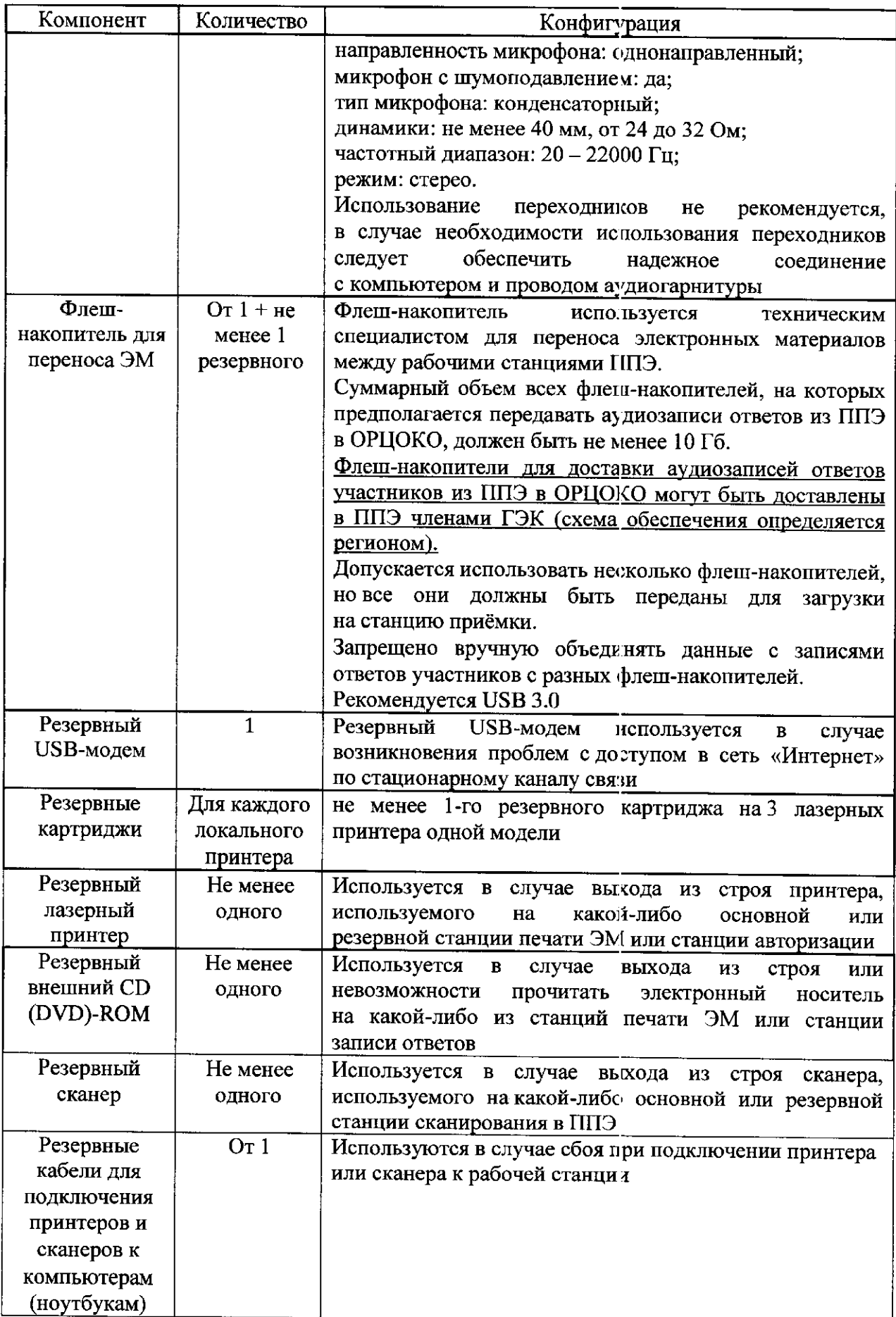

\* На рабочей станции должна быть установлена «чистая» операционная система (новая установка) и ПО, необходимое для работы станции записи ответов. Установка другого ПО до окончания использования рабочей с танции при проведении ЕГЭ запрещается.

\*\* Станция авторизации используется при проведении экзаменов по технологии печати полного комплекта ЭМ в ППЭ, сканирования ЭМ в ППЭ и раздела «Говорение» по иностранным языкам, дополнительные требования предъявляются к свободному дисковому пространству в случае применения технологии сканирования.

\*\*\* В случае организации ППЭ на дому допускается установка станции печати ЭМ и станции записи ответов на одну рабочую станцию.

Всем компьютерам (ноутбукам) должен быть присвоен уникальный в ППЭ номер компьютера, в случае установки на компьютер (ноутбук) нескольких видов ПО, номер компьютера в каждом ПО должен совпадать.

При использовании отдельно взятого компьютера (ноутбука), которому в ППЭ присвоен свой уникальный номер, при проведении экзаменов допускается:

устанавливать, в дополнение к основной станции печати, основную станцию записи ответов (при проведении экзамена в ППЭ на дому);

использовать станцию печати, установленную на этом компьютере (ноутбуке), для печати ЭМ по разным предметам, если экзамен по ним проводится в одной аудитории в день проведения экзамена;

устанавливать любые резервные станции и использовать, в случае возникновения нештатной ситуации, взамен вышедшей из строя станции соответствующего типа.

Не допускается (в том числе запрещается при передаче электронных актов в систему мониторинга готовности ППЭ):

устанавливать и совместно использовать в день проведения экзамена основную станцию авторизации и основную станцию сканирования;

использовать как основную или резервную станцию одного типа одновременно в двух и более различных аудиториях.

Приложение 8 к Регламен ту подготовки и проведения единого государс твенного экзамена по иностранным языкам в 2019 году на территории Орловской области

#### Инструкция

### для учас тника экзамена по иностранному языку (письменная часть), зачитываемая организатором в аудитории перед началом экзамена

Текст, который выделен жирным шрифтом, должен быть прочитан участникам экзамена слово в слово. Это делается для стандартизации процедуры проведения экзамена. Комментарии, отмеченные курсивом, *не читаются участникам. Они даны в помощь организатору.*  Инструкта ж и экзамен проводятся в спокойной и доброжелательной обстановке.

#### *Подготовительные мероприятия:*

*Не позднее 8.45 часов оформить на доске в аудитории образец регистрационных полей бланка регистрации участника экзамена. Код региона, код пункта проведения экзамена (ППЭ), код предмета и его название, дата проведения ЕГЭ заполняются в бланках участника экзамена автоматически. На доске необходимо оформить номер аудитории, код образовательной организации заполняется в соответствии с формой ППЭ-16 «Расшифровка кодов образовательных организаций ППЭ», класс участники экзамена заполняют самостоятельно, ФИО, данные паспорта участники экзамена заполняют, используя свои данные из документа, удостоверяющего личность. Номер аудитории следует писать, начиная первой позиции, прописывая предшествующие нули, в случае если номер аудитории составляет менее 4-х знаков.* 

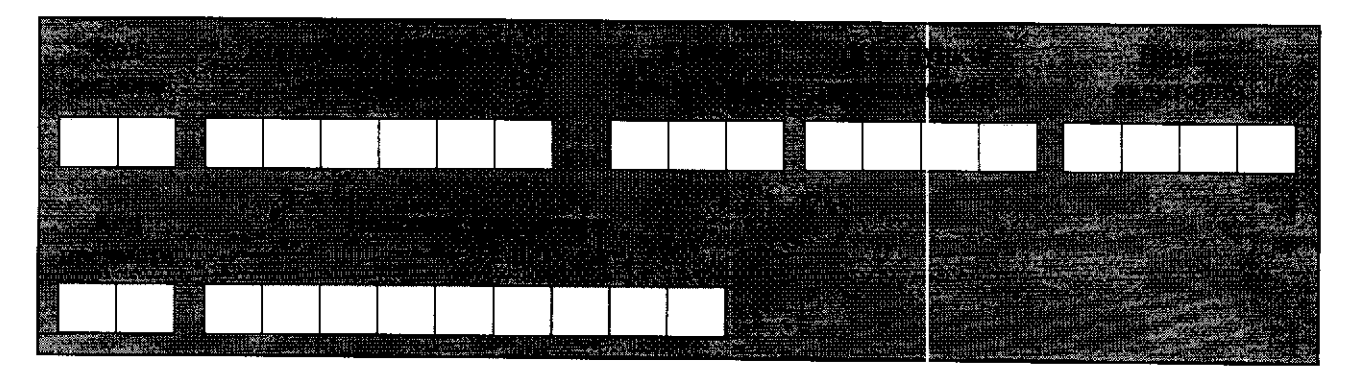

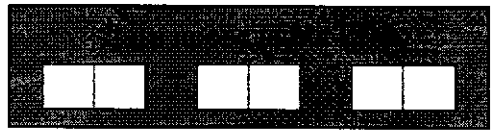

*Во время экзамена на рабочем столе участника экзамена, помимо экзаменационных материалов, могут находиться:* 

*гелевая ручка с чернилами черного цвета;* 

*документ, удостоверяющий личность;* 

*лекарства и питание (при необходимости);* 

*специальные технические средства (для лиц с ограниченными возможностями здоровья (ОВЗ), детей-инвалидов, инвалидов);* 

*листы бумаги для черновиков со штампом образовательной организации, на базе которой расположен ППЭ (в случае проведения ЕГЭ по иностранным языкам (раздел «Говорение») не выдаются не используются).* 

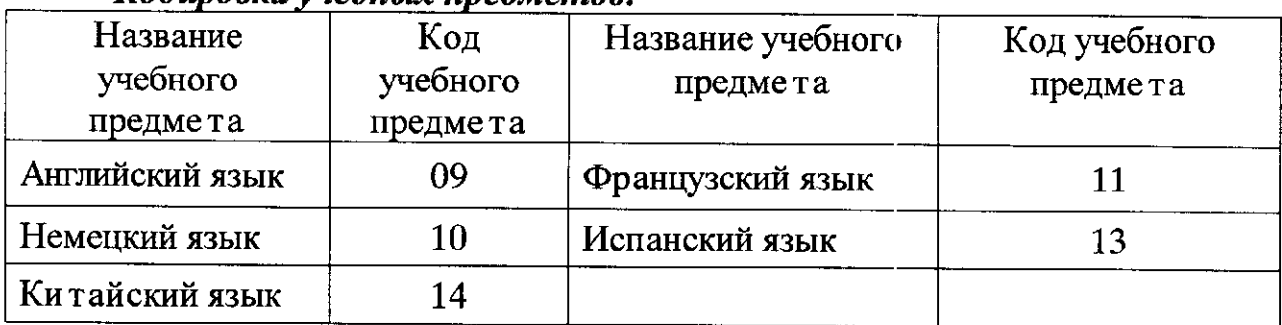

*Кодировка учебных предметов:* 

#### Продолжительность выполнения экзаменационной работы

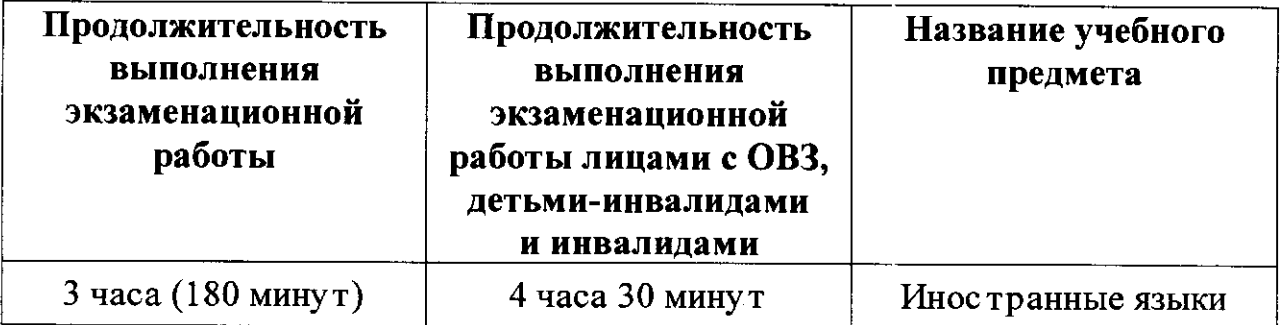

*Инструкция зачитывается участникам после их рассадки аудитории, получения экзаменационных материалов.* 

#### **Инструкция для участников экзамена**

*Первая часть инструктажа (начало проведения с 9.50 часов):*  Уважаемые участники экзамена! Сегодня вы сдаете экзамен  *{назовите соответствующий учебный предмет)* 

в форме ЕГЭ с использованием технологии печати полных комплектов экзаменационных материалов в аудиториях ППЭ.

ЕГЭ - лишь одно из жизненных испытаний, которое вам предстоит пройти. Будьте уверены: каждому, кто учился в школе, по силам сдать ЕГЭ. Все задания составлены на основе школьной программы. Поэтому каждый из вас может успешно слать экзамен.

Вместе с тем напоминаем, что в целях предупреждения нарушений порядка проведения ГИА в аудиториях ППЭ ведется видеонаблюдение.

Во время проведения экзамена вы должны соблюдать Порядок проведения ГИА.

**В день проведения экзамена в ППЭ запрещается:** 

иметь при себе средства связи, электронно-вычислительную технику, фото-, аудио- и видеоаппаратуру, справочные материалы, письменные заметки и иные средства хранения и передачи информации;

иметь при себе уведомление о регистрации на экзамене (при наличии - необходимо сдать его нам);

выносить из аудиторий и ППЭ листы бумаги для черновиков, экзаменационные материалы на бумажном и (или) электронном носителях, фотографировать экзаменационные материалы;

пользоваться справочными материалами, кроме тех, которые указаны в тексте КИМ;

переписывать задания из КИМ в листы бумаги для черновиков (при необходимости можно делать заметки в КИМ):

перемещаться по ППЭ во время экзамена без сопровождения **организатора.** 

Во время проведения экзамена запрещается:

разговаривать, пересаживаться, обмениваться любыми материалами и предметами.

В случае нарушения порядка проведения экзамена вы будете удалены с экзамена.

В случае нарушения Порядка проведения ГИА работниками ППЭ или другими участниками экзамена вы имеете право подать апелляцию о нарушении Порядка проведения ГИА. Апелляция о нарушении Порядка проведения ГИА подается в день проведения экзамена члену ГЭК до выхода из ППЭ.

Ознакомиться с результатами ЕГЭ вы сможете в школе или в местах, в которых вы были зарегистрированы на сдачу ЕГЭ.

Плановая дата ознакомления с результатами: *(назвать дату).* 

После получения результатов ЕГЭ вы можете подать апелляцию **о несогласии с выставленными баллами. Апелляция подается в течение** двух рабочих дней после официального дня объявления результатов **ЕГЭ.** 

Апелляцию вы можете подать в своей школе или в месте, где вы были зарегистрированы на сдачу ЕГЭ, или в иных местах. определенных регионом.

Апелляция по вопросам содержания и структуры заданий по учебным предметам, а также по вопросам, связанным с оцениванием результатов выполнения заданий экзаменационной работы с кратким ответом и с нарушением участником экзамена требований Порядка проведения ГИА и неправильным оформлением экзаменационной работы, не рассматривается.

Обращаем ваше внимание, что во время экзамена на вашем рабочем столе, помимо экзаменационных материалов, могут находиться **только:** 

гелевая ручка с чернилами черного цвета:

**документ, удостоверяющи личность;** 

лекарства и питание (при необходимости);

листы бумаги для черновиков со штампом образовательной организации, в которой расположен ППЭ.

По всем вопросам, связанным с проведением экзамена (за исключением вопросов по содержанию КИМ), вы можете обращаться к нам. В случае необходимости выхода из аудитории оставьте ваши экзаменационные материалы <u>на своем рабочем столе</u>, а также <u>удостоверение личности, листы бумаги для черновиков,</u> <u>дополнительные материалы (при наличии)</u> и письменные принадлежности. На территории пункта вас будет сопровождать **организатор.** 

В случае плохого самочувствия незамедлительно обращайтесь к нам. В пункте присутствует медицинский работник. Напоминаем, что по состоянию здоровья и заключению медицинского работника, присутствующего в данном пункте, вы можете досрочно завершить выполнение экзаменационной работы и прийти на пересдачу.

*Организатор обращает внимание участников экзамена на сейфпакет (ы) с электронным носителем ЭМ.* 

Экзаменационные материалы в аудиторию поступили на электронном носителе в сейф-пакете. Упаковка сейф-пакета  **нарушена.** 

*Продемонстрировать целостность упаковки сейф-пакета(ов) электронным носителем с ЭМ.* 

В вашем присутствии будет выполнена печать индивидуальных комплектов экзаменационных материалов. После чего экзаменационные материалы будут выданы вам для сдачи экзамена.

*Не ранее 10.00 часов организатор вскрывает сейф-пакет электронным носителем. Далее организаторам необходимо извлечь электронный носитель. Организатор, ответственный за печать ЭМ, устанавливает в CD (DVD)-npueod электронный носитель на станцию печати, вводит количество ЭМ для печати и запускает процедуру* 

*расшифровки ЭМ (процедура расшифровки может быть инициирована, если техническим специалистом и членом ГЭК ранее был загружен активирован ключ доступа к ЭМ).* 

*Выполняется печать ЭМ и проверка качества печати контрольного листа полного комплекта (контрольный лист является последним комплекте, первый - это бланк регистрации, никаких титульных листов не предусмотрено): отсутствие белых и темных полос, текст хорошо читаем и четко пропечатан, защитные знаки, расположенные по всей поверхности листа, четко видны; результат проверки сообщается организатору, ответственному за печать, для подтверждения качества печати в станции печати. Качественный комплект размещается на столе для выдачи участникам, некачественный откладывается.* 

*Далее начинается вторая часть инструктажа.* 

Вам выдаются напечатанные в аудитории ППЭ индивидуальные **комплекты.** 

*Организатор раздает участникам распечатанные комплекты ЭМ.* 

До начала работы с бланками ЕГЭ проверьте комплектацию выданных экзаменационных материалов. В индивидуальном комплекте:

бланк регистрации,

бланк ответов № 1,

односторонний бланк ответов № 2 лист 1,

**односторонний бланк ответов № 2 лист 2:** 

**КИМ;** 

контрольный лист с информацией о номере бланка регистрации **и номере КИМ.** 

Ознакомьтесь с информацией в средней части бланка регистрации по работе с индивидуальным комплектом и убедитесь в правильной **комплектации.** 

Проверьте, совпадает ли цифровое значение штрих-кода на первом и последнем листе КИМ со штрих-кодом на контрольном листе. Цифровое значение штрих-кода КИМ находится в средней части контрольного листа с подписью КИМ.

Проверьте, совпадает ли цифровое значение штрих-кода на бланке регистрации со штрих-кодом на контрольном листе. Номер бланка регистрации находится в средней части контрольного листа с подписью **БР.** 

Внимательно просмотрите текст КИМ, проверьте качество текста на полиграфические дефекты, количество страниц КИМ.

Внимательно просмотрите бланки, проверьте качество печати штрих-кодов и QR-кода, черных квадратов (реперов) **на полиграфические дефекты.** 

*При обнаружении несовпадений штрих-кодов, наличия лишних (нехватки) бланков, дефектов печати необходимо заменить полностью индивидуальный комплект, выполнив дополнительную печать полного комплекта ЭМ.* 

*Сделать паузу для проверки участниками комплектации выданных ЭМ.*  Приступаем к заполнению бланка регистрации.

Записывайте буквы и цифры в соответствии с образцом на бланке. Каждая цифра, символ записывается в отдельную клетку.

Заполните регистрационные поля в соответствии с информацией **на доске (информационном стенде).** 

*Обратите внимание участников на доску.* 

Код региона, код ППЭ, код предмета и его название, дата проведения ЕГЭ заполнены автоматически.

Заполняем код образовательной организации, класс, номер аудитории. Поля «Служебная отметка» и «Резерв-1» не заполняются.

Заполняем сведения об участнике экзамена, поля: фамилия, имя, отчество (при наличии), данные документа, удостоверяющего личность.

*Сделать паузу для заполнения участниками бланков регистрации.* 

Поставьте вашу подпись в поле «подпись участника экзамена», расположенном в нижней части бланка регистрации.

 *случае если участник экзамена отказывается ставить личную подпись в бланке регистрации, организатор в аудитории ставит в бланке регистрации свою подпись.* 

Приступаем к заполнению регистрационных полей бланков **ответов.** 

Код региона, код предмета и его название на бланке ответов № 1 заполнены автоматически. Поставьте вашу подпись в поле «Подпись участника ЕГЭ», расположенном в верхней части бланка ответов № 1. Служебное поле «Резерв-4» не заполняйте.

**В бланке ответов № 2 лист 1 и лист 2 поля «Код региона», «Код** предмета», «Название предмета», «Лист» заполнены автоматически. Служебное поле «Резерв-5» не заполняйте.

*Организаторы проверяют правильность заполнения регистрационных полей на всех бланках ЕГЭ у каждого участника экзамена и соответствие данных участника экзамена в документе, удостоверяющем личность, в бланке регистрации.* 

Напоминаем основные правила по заполнению бланков ответов.

При выполнении заданий внимательно читайте инструкции к заданиям, указанные у вас в КИМ. Записывайте ответы **В соответствии с этими инструкциями.** 

При выполнении заданий с кратким ответом ответ записывайте справа от номера задания в бланке ответов № 1.

Не разрешается использовать при записи ответа на задания с кратким ответом никаких иных символов, кроме символов кириллицы, латиницы, арабских цифр, запятой изнака «дефис» **(«минус»).** 

Вы можете заменить ошибочный ответ.

Для этого в соответствующее поле области замены ошибочных ответов на задания с кратким ответом следует внести номер задания,

ответ на который следует исправить, а в строку клеточек записать новое значение верного ответа на указанное залание.

Обращаем ваше внимание, что на бланках ответов № 1 и № 2 запрещается делать какие-либо записи и пометки, не относящиеся к ответам на задания, в том числе содержащие информацию о личности участника ЕГЭ. Вы можете делать пометки в черновиках и КИМ. Также обращаем ваше внимание на то, что ответы, записанные в черновиках **и КИМ**, не проверяются.

В случае нехватки места в бланке ответов № 2 лист 1 и бланке ответов № 2 лист 2 Вы можете обратиться к нам за дополнительным бланком № 2. Оборотные стороны бланка ответов № 2 **и дополнительных бланков ответов № 2 не заполняются** и не проверяются. Апелляции по вопросам проверки записей на оборотной стороне рассматриваться также не будут.

Письменная часть экзаменационной работы по иностранному языку начинается с аудирования.

Аудирование включает 9 заданий. Продолжительность аудиозаписи (со всеми предусмотренными в записи паузами между заданиями и повторениями) - 30 минут.

Во время прослушивания текстов вы имеете право делать записи  **черновике.** 

Теперь прослушаем фрагмент записи, для того чтобы проверить всем ли в аудитории хорошо слышно.

*Организатор включает аудиофайл, звучит текст на русском языке (инструктаж).* 

*После слов диктора: «Задание 1», организатор выключает запись*   $u$  задает вопрос: **Всем хорошо слышно?** Организатор регулирует громкость по мере необходимости. После этого он переключает *аудиозапись на начало и обращается к участникам:* 

Если у вас есть вопросы к организаторам, пожалуйста, задайте.

Начало выполнения экзаменационной работы: (объявить время *начала экзамена).* 

Окончание выполнения экзаменационной работы: (указать время).

*Запишите на доске время начала и окончания выполнения экзаменационной работы.* 

После слов «Время, отведенное на инструктаж и заполнение *регистрационных частей бланков ЕГЭ, в общее время выполнения экзаменационной работы не включается» включается аудиозапись. Все паузы и повторы уже предусмотрены на записи. Останавливать воспроизводить аудиозапись повторно ЗАПРЕЩЕНО! Аудиозапись выключается только после слов диктора: «Время, отведённое на выполнение заданий, истекло».* 

Время, отведенное на инструктаж и заполнение регистрационных частей бланков ЕГЭ, в общее время выполнения экзаменационной работы не включается.

*Прослушивается аудиозапись.* 

Теперь вы можете приступать к выполнению других разделов **экзамена.** 

Не забывайте переносить ответы из черновика в бланк ответов.

Инструктаж закончен. Вы можете приступать к выполнению **заданий.** 

Желаем удачи!

*За 30 минут до окончания выполнения экзаменационной работы необходимо объявить:* 

До окончания выполнения экзаменационной работы осталось **30 минут.** 

Не забывайте переносить ответы из текста работы и черновика **в бланки ответов.** 

*За 5 минут до окончания выполнения экзаменационной работы необходимо объявить:* 

До окончания выполнения экзаменационной работы осталось 5 минут. Проверьте, все ли ответы вы перенесли из КИМ и черновиков **в бланки ответов.** 

*По окончании выполнения экзаменационной работы (экзамена) объявить:* 

Выполнение экзаменационной работы окончено. Положите экзаменационные материалы на край стола. Мы пройдем и соберем ваши экзаменационные материалы.

*Организаторы осуществляют сбор экзаменационных материалов рабочих мест участников экзамена в организованном порядке.*